# **K8T800 Pro**

81900427C

 $@ 2004$ 

- Windows® 98 SE, Windows® ME, Windows NT® 4.0, Windows® 2000 Windows<sup>®</sup> XP Microsoft
- $AMD$ , Athlon<sup> $TM$ </sup> XP Athlon<sup> $TM$ </sup> AMD
- VIA VIA Technologies
- Award Award Software
- 本使用手冊所出現的其它註冊商標皆為其所屬公司所有。

#### **FCC and DOC Statement on Class B**

This equipment has been tested and found to comply with the limits for a Class B digital device, pursuant to Part 15 of the FCC rules. These limits are designed to provide reasonable protection against harmful interference when the equipment is operated in a residential installation. This equipment generates, uses and can radiate radio frequency energy and, if not installed and used in accordance with the instruction manual, may cause harmful interference to radio communications. However, there is no guarantee that interference will not occur in a particular installation. If this equipment does cause harmful interference to radio or television reception, which can be determined by turning the equipment off and on, the user is encouraged to try to correct the interference by one or more of the following measures:

- Reorient or relocate the receiving antenna.
- Increase the separation between the equipment and the receiver.
- Connect the equipment into an outlet on a circuit different from that to which the receiver is connected.
- Consult the dealer or an experienced radio TV technician for help.

Notice:

- 1. The changes or modifications not expressly approved by the party responsible for compliance could void the user's authority to operate the equipment.
- 2. Shielded interface cables must be used in order to comply with the emission limits.

 $\overline{5}$ 

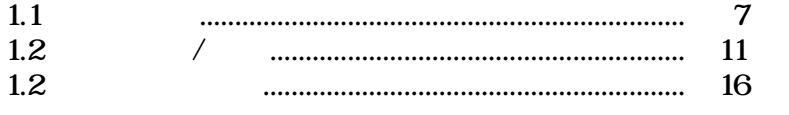

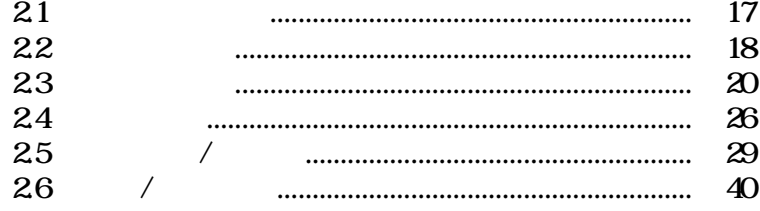

# **BIOS**

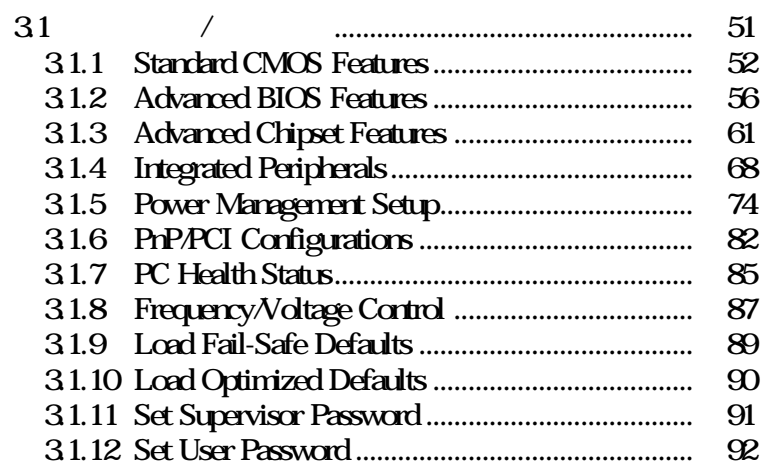

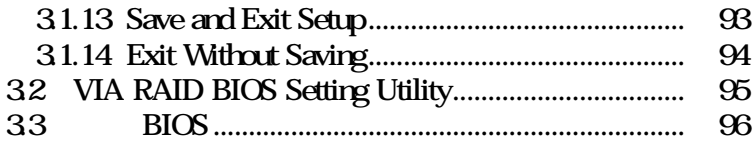

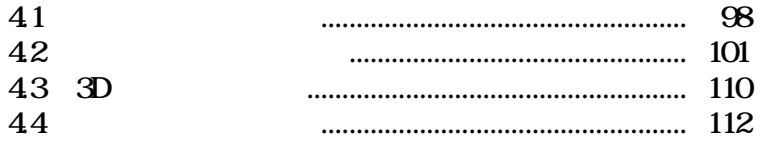

# A Suspend To RAM

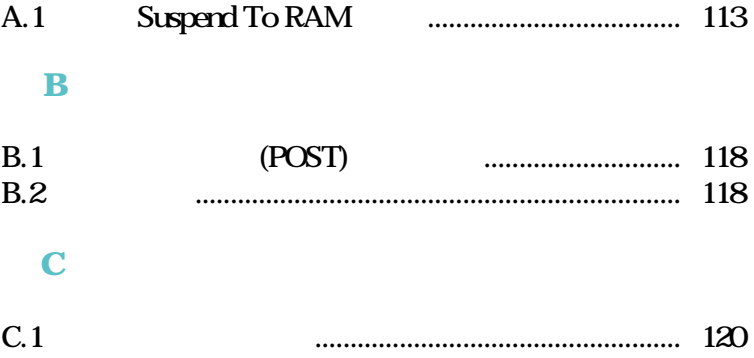

# $\bullet$  and  $\bullet$  in the contract of  $\bullet$  in the contract of  $\bullet$

• 系統安裝時,在移除機殼前請先拔掉電源線,於安裝完畢

- 不當的電池安裝方式可能導致電池爆裂。
- 請依據製造商建議安裝適當類型的電池。
- 請依據電池製造商的指示處置廢棄電池。

# $5VSB$

- (1) PS/2  $\qquad$  (2) (3)  $(2)$ <br> $5\sqrt{3}$
- 720mA • Suspend to RAM 5VSB
- $\begin{array}{c} \n1 \text{A} \\
\text{USB}\n\end{array}$ • 使用兩個 USB 埠時,若欲使用 USB 鍵盤/滑鼠喚醒功能,  $\begin{tabular}{c} 5VSB \end{tabular} \begin{tabular}{c} 1.5A \end{tabular} \begin{tabular}{c} \multicolumn{2}{c}{} 1.5A \end{tabular} \end{tabular} \begin{tabular}{c} \multicolumn{2}{c}{} 1.5A \end{tabular} \end{tabular}$  $\angle$  USB  $\angle$  /
	- $5VSB$  2A

# $\overline{1}$  $\mathcal{L}$

- Gigabit 10/100/1000 Mbps
- LAN Phy  $10/100$  Mbps

## **IEEE 1394**

• VIA VT6307 EEE 1394 **IEEE 1394** 

# $1.1$

- AMD Athlon<sup> $TM$ </sup> 64 (3400+)
- Socket  $754$

第一章 - 簡介

- VIA®
	- 北橋晶片: VIA® K8T800 Pro
	- 2000MTps HyperTransport
- $VIA^{\circ} VTS237$ 
	- $-16$  bit Ultra V-Link
	- $-533MB/sec$  V-Link
- $(64$  bit)
- 184-pin DDR SDRAM DIMM
- PC2100 (DDR266), PC2700 (DDR333) PC3200 (DDR400) unfuffered DDR SDRAM DIMM  $\chi$ <sub>B</sub>

### BIOS

- Award BIOS Windows 98/2000 ME/XP
- $\cdot$  CPU/DRAM
- CPU/DIMM/AGP
- 4Mbit
- AMD Cool 'N' Quiet<sup>TM</sup>

- ACPI OS
- ACPI STR(Suspend to RAM)
- $\bullet$ 
	- PS/2  $/$ - USB  $\prime$
	- 外部數據機來電振鈴喚醒功能
- 網路喚醒功能
- 系統定時自動啟動功能
- AC
- $\bullet$
- Vcore/Vdimm/33V $\pm$ 5V $\pm$ 12V/Vbat/5Vsus
- $CPU$
- CPU CPU CPU
- AC97 2.2 extension
- Microsoft® DirectSound/DirectSound 3D
- $\overline{AC}$  97
- S/PDIF-in/out
- $\bullet$  and  $\bullet$  and  $\bullet$  and  $\bullet$  and  $\bullet$

- Gigabit ( ) LAN Phy<br>Gigabit ( ) O/100/1000 Mbps 10/100/1000 Mbps IEEE 802.3(10BASE-T), 802.3u(100BASE-TX) 802.3ab(1000BASE-T)  $LAN$  Phy  $10/100$  Mbps
	- IEEE 802.3(10BASE-T) 802.3u(100BASE-TX)
- 整合性電源管理功能
- wire for management

# Serial ATA/RAID

- **SATA 1.0 SATA (Serial ATA)**  $(1.5Gps)$
- RAID Q RAID 1 JBOD

**IEEE 1394** ( )

- $\cdot$  VIA VT6307 PCI 1394
- $\cdot$   $100/200/400$  Mb/sec

#### **IDE**

•  $ATA/33/66/100/133$ 

AGP (Accelerated Graphics Port)

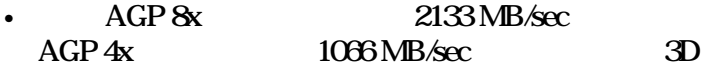

- $\overline{1}$
- $PS/2$
- $PS/2$
- $DB-9$
- $\cdot$  DB-25
- USB  $20/1.1$
- $\cdot$  RJ45
- IEEE 1394 ( )
- line-in, line-out mic-in

# $\mathcal{A}$

- USB USB 2.0/1.1
- IEEE 1394 1394 (  $)$
- The line-out mic-
- in

- $CD-in$
- S/PDIF-in/out
- $IrDA$
- Serial ATA<br>• IDE
- IDE
- 一個軟碟接頭
- $ATX$
- 兩個風扇接頭
- $AGP$
- PCI

### **PCB**

- ATX Form Factor
- 305cm(1201") x 244cm(96")

 $1.2$  / AMD Athl $\mathbf{a}^{\text{TM}}$  64

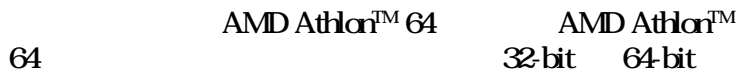

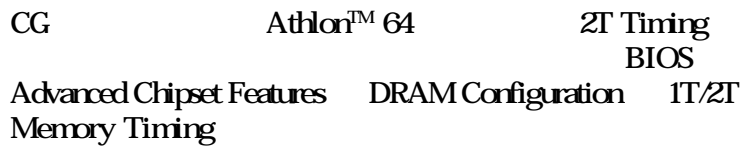

AMD Cool 'n' Quiet $^{TM}$ 

AMD Cool 'n' Quiet CPU

# CPU

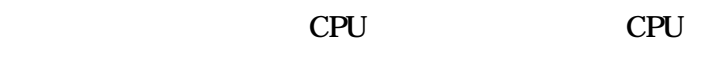

施可預防 CPU 因過熱而受損,以確保穩定的工作環境。

S/PDIF

S/PDIF

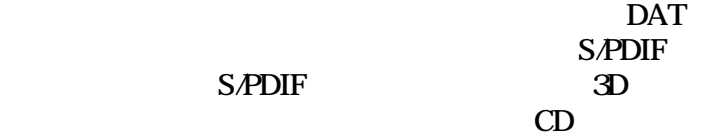

 $m_{\rm i}$ 

in mic-in

# SATA/RAID

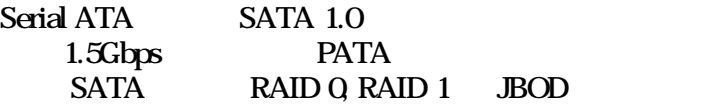

#### **IEEE 1394**

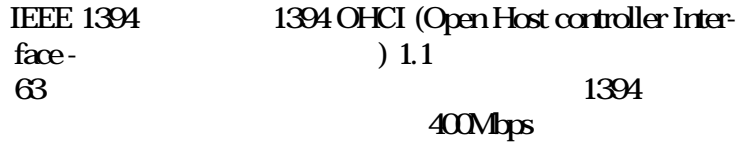

## **IrDA**

 $\mbox{IrDA} \hspace{2cm} \mbox{IrDA}$  $InDA$ 

 $115K$  baud

#### USB

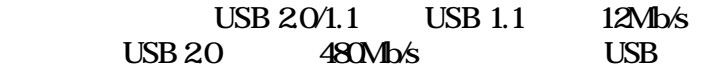

 $I/O$ 

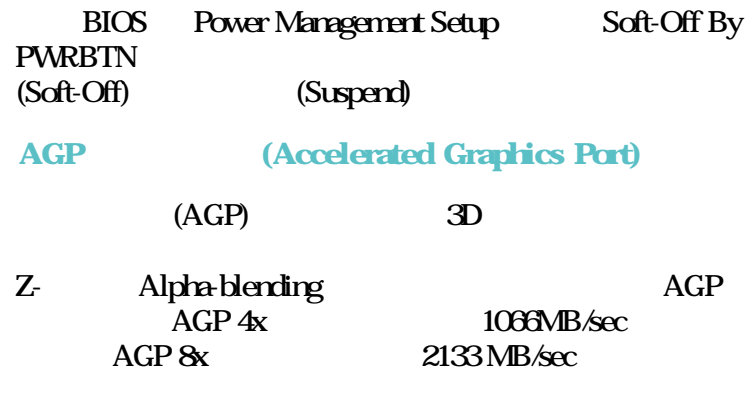

PCI PME (Power Management Event) PCI  $(Soft\text{-}Off)$ (Suspend) 提要:  $5VSB$   $720mA$ 

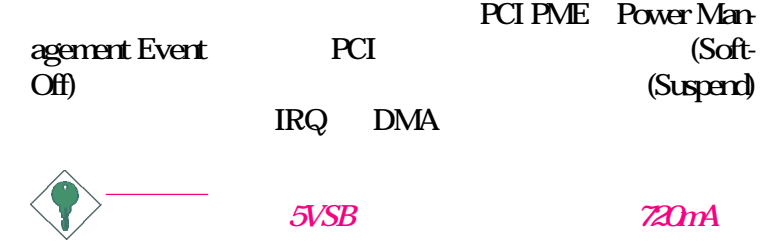

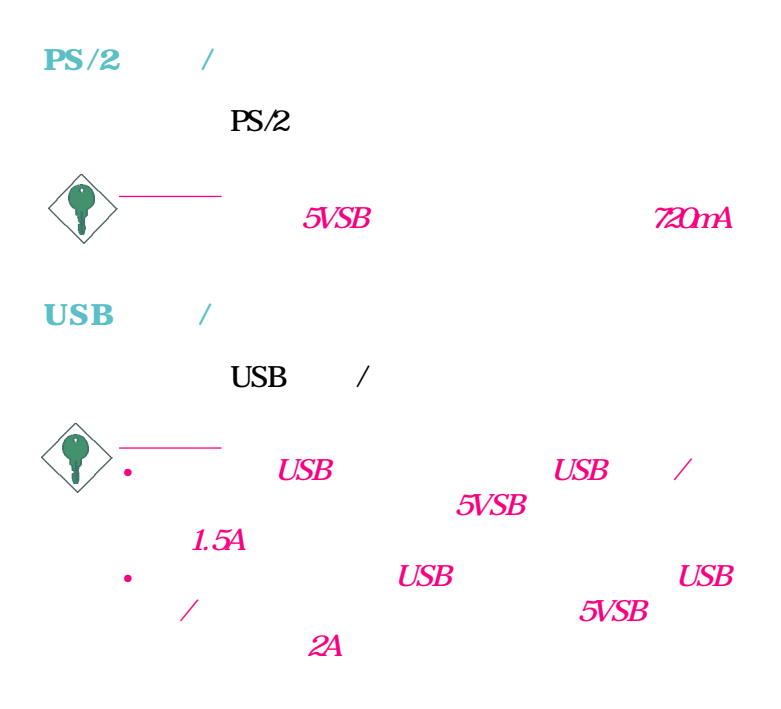

RTC <sub>p</sub>

# ACPI

(ACPI - Advanced Configuration and Power Interface) ACPI OS (OS Direct Power Management) Windows<sup>®</sup> 98/2000/ME/XP ACPI BIOS Power Management Setup ACPI Suspend to RAM  $S$ uspend to RAM  $M_{\text{Minks}}$ <sup>®</sup>  $\alpha$ 2000 $M_{\text{E}}$   $N$ P  $\alpha$   $\beta$   $\beta$ Windows<sup>®</sup> 98/2000/ME/XP

Random Access Memory)

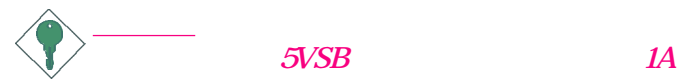

 $(RAM -$ 

# 1.3

- $\overline{\mathbf{v}}$
- $\mathbb{Z}$ 
	- ATA/33/66/100/133 IDE
- $\boxtimes$  34-pin
- $\boxtimes$  Serial ATA
- $\overline{M}$  SATA RAID
- $\begin{array}{ccc}\n\hline\n\varnothing & & \text{IO} \\
\hline\n\varnothing & & \text{``M}\n\end{array}$
- " Mainboard Utility"

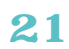

 $\mathcal{R}$  -  $\mathcal{R}$  -  $\mathcal{R}$  -  $\mathcal{R}$  -  $\mathcal{R}$  -  $\mathcal{R}$ 

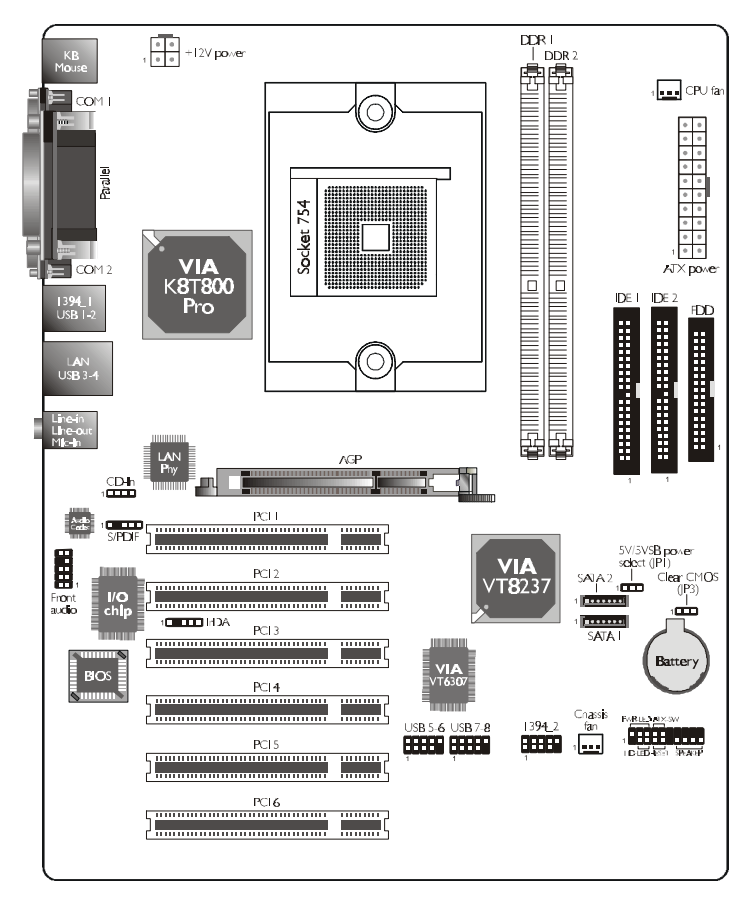

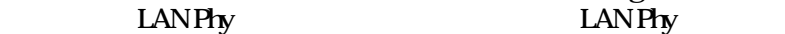

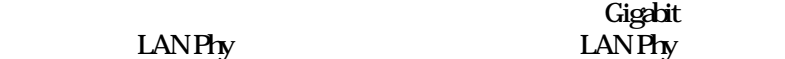

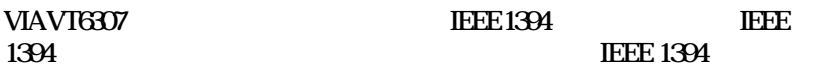

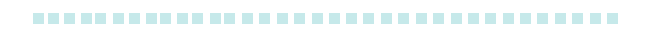

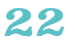

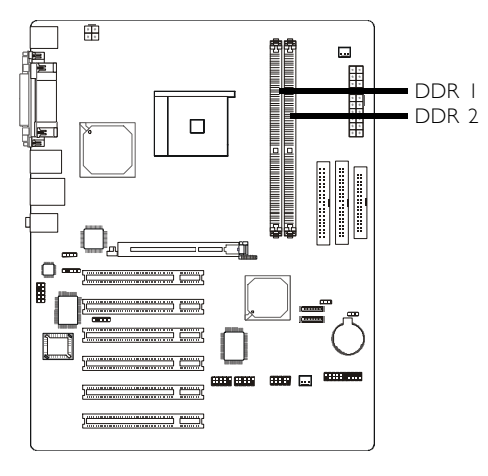

DDR SDRAM DIMM Dual In-line<br>Memory Module DDR SDRAM (Double DDR SDRAM (Double Data Rate Synchrounous Dynamic Random Access Memory)  $SDRAM$ 

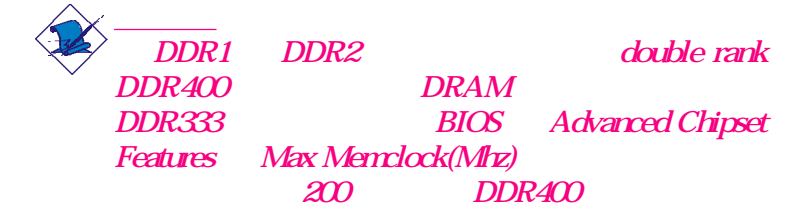

## **BIOS**

BIOS Advanced Chipset Features DRAM Configuration

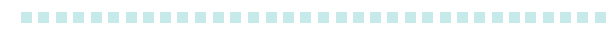

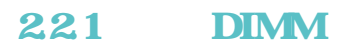

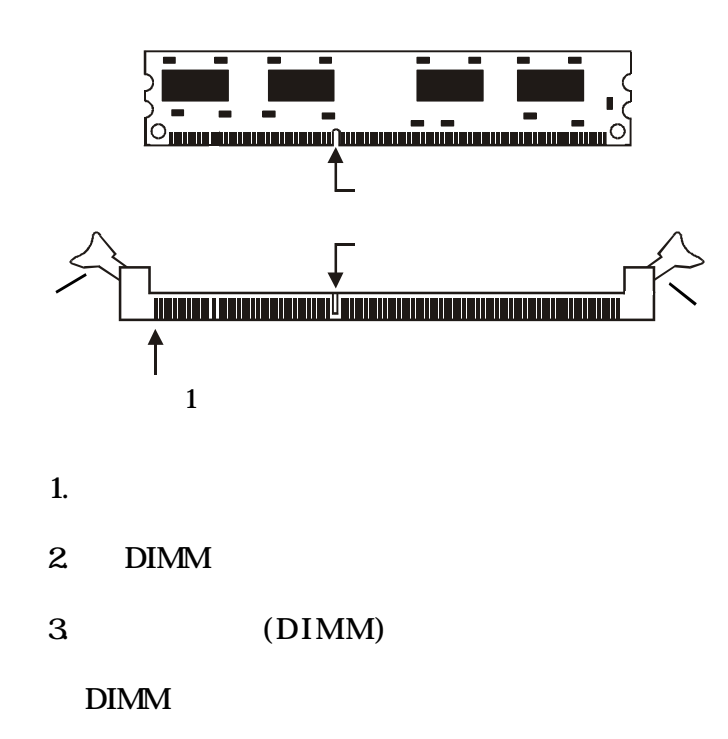

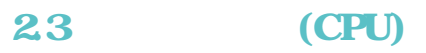

231

754-pin

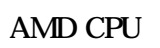

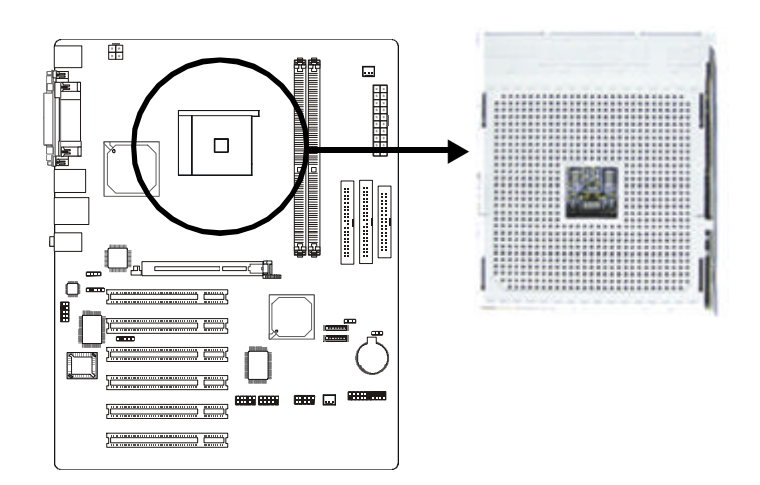

232

 $1.$  $2 \angle$ 3. 754-pin CPU

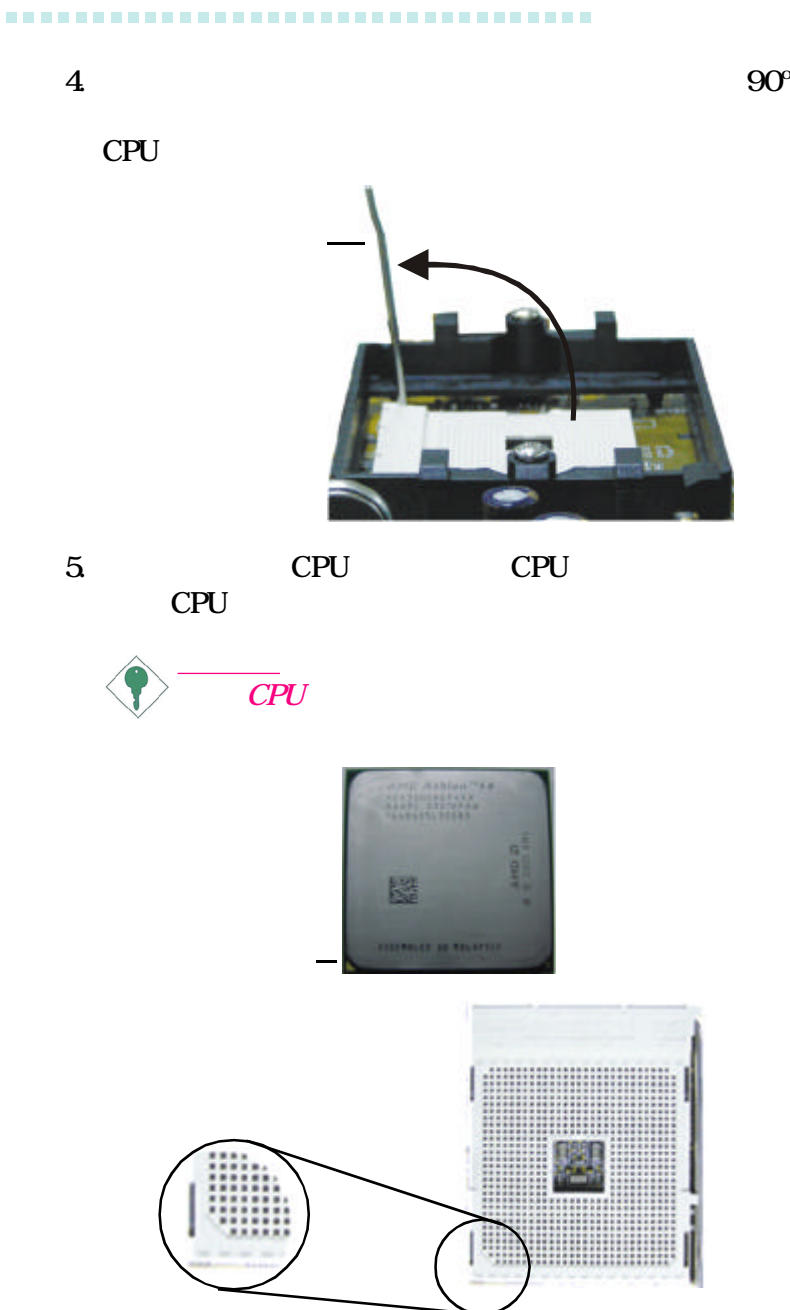

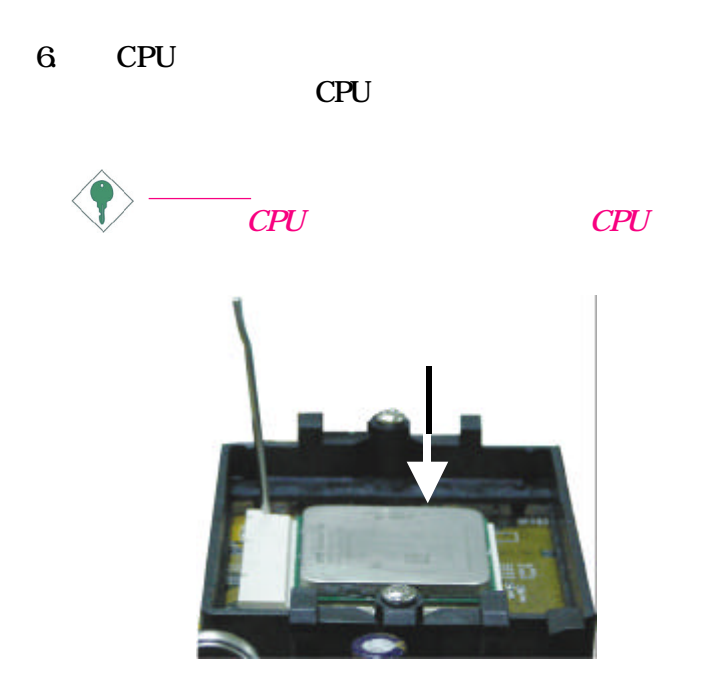

 $7.$  CPU  $\blacksquare$ CPU **EXECUTE** 

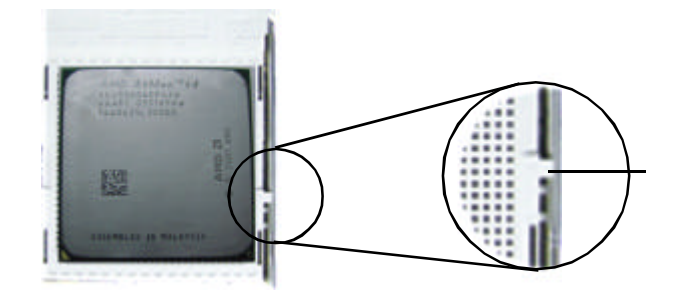

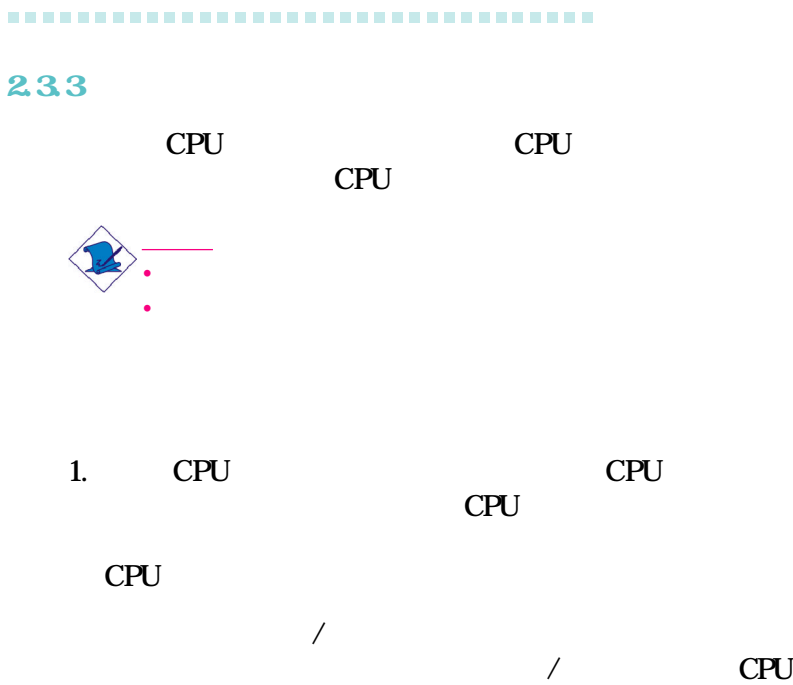

 $2.$ 

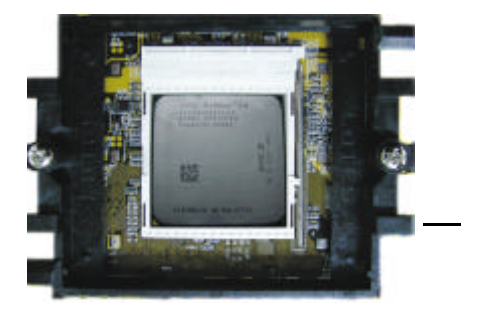

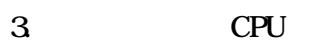

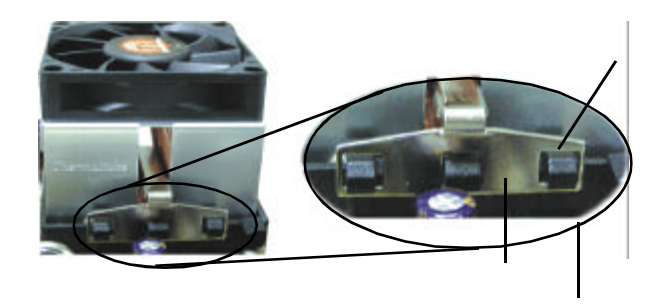

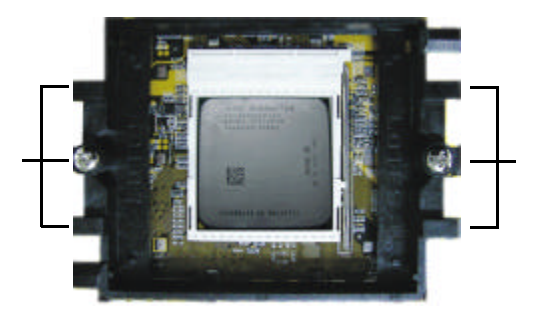

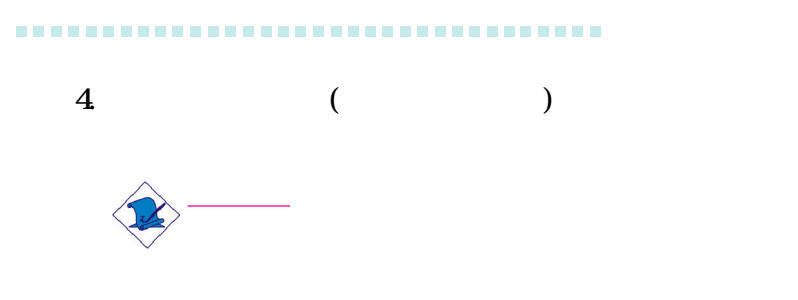

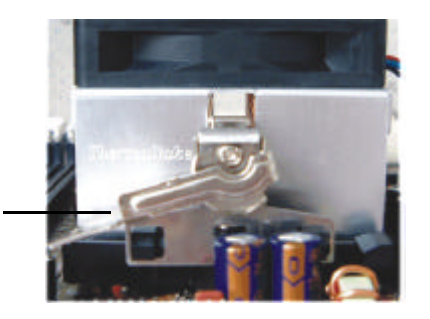

 $5\%$ 

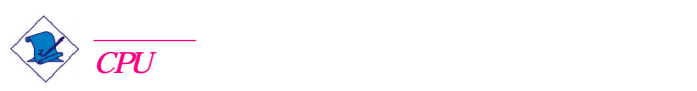

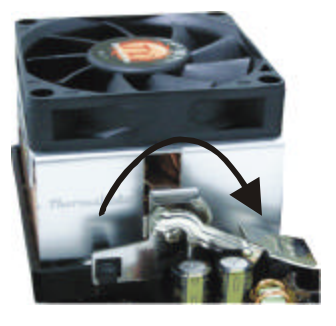

 $6 \qquad \qquad \text{CPU}$ 

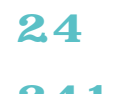

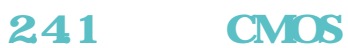

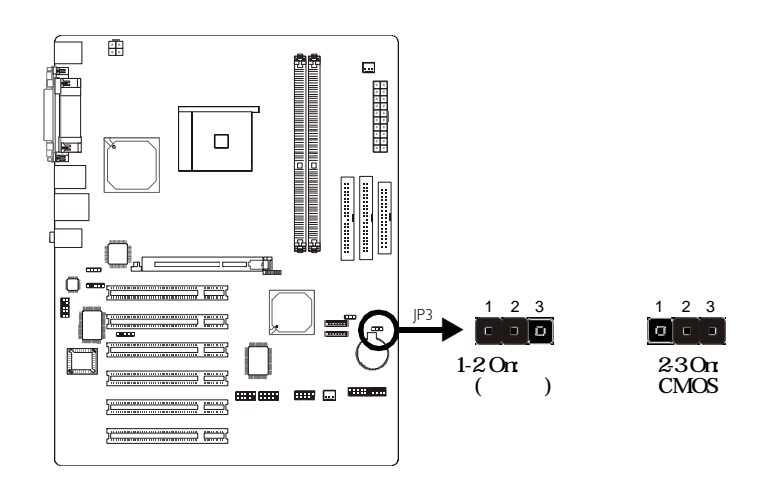

- a) CMOS<br>b)
- b)  $\Box$
- $\overrightarrow{c}$  BIOS

ROM BIOS ROM BIOS

- $1.$ 2. JP3  $2-3$  On JP3
- $1-2$  On
- $3 \pm \frac{1}{2}$ 
	- 若是因為 BIOS 中處理器時脈設定不當,而必需清除  $CMOS$
- $4 \leq Del$ > BIOS
- 5. Frequency/Voltage Control <Enter>

- 6. CPU Clock
- 7. <Esc> BIOS Save and Exit Setup <Enter>

 $8 \le Y$   $\le$  Enter>

242 **5V/5VSB** 

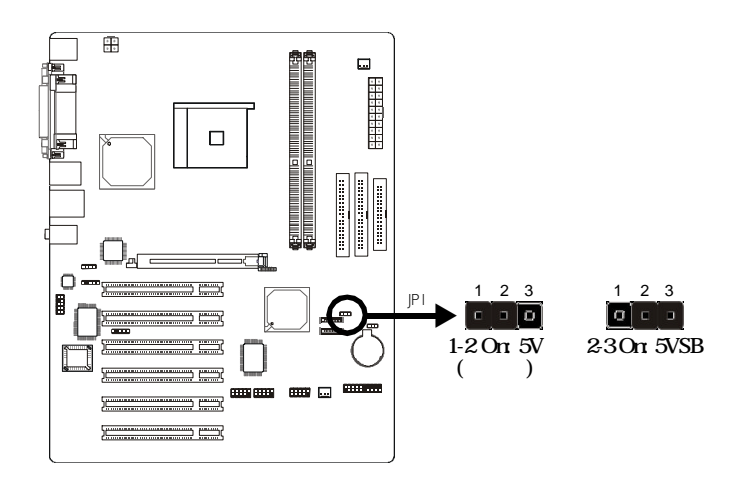

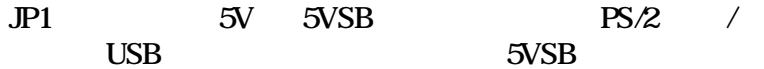

#### **BIOS**

使用者可在 BIOS Power Management Setup IRQ/Event Activity Detect PS/2 USB

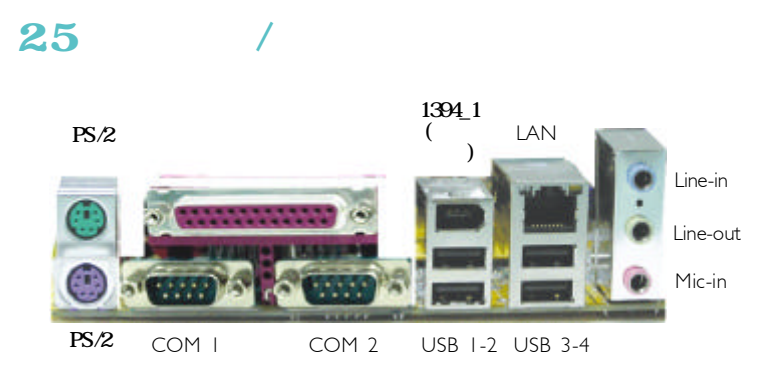

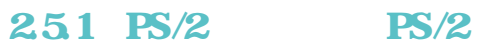

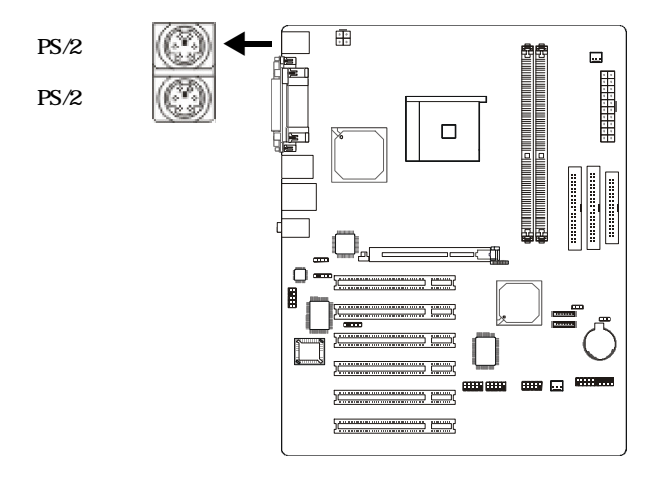

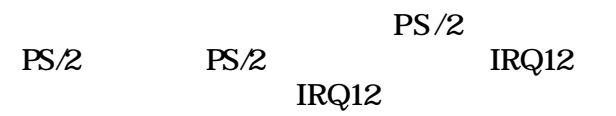

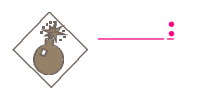

 $PS/2$  /

 $PS/2$  /

Jumper  $JPI$   $2-3$  On: 5VSB

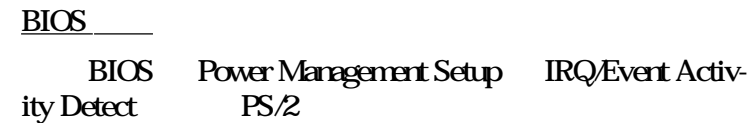

 $\Diamond$   $\rightarrow$  $5\sqrt{3}$   $720\sqrt{3}$ 

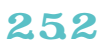

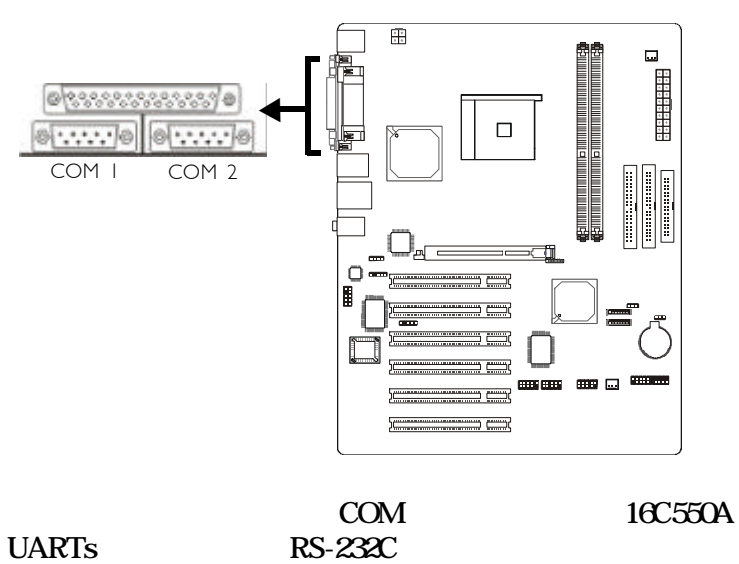

RS-232C

# **BIOS**

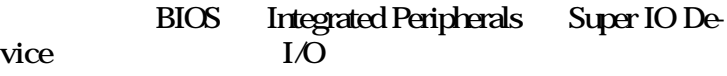

253

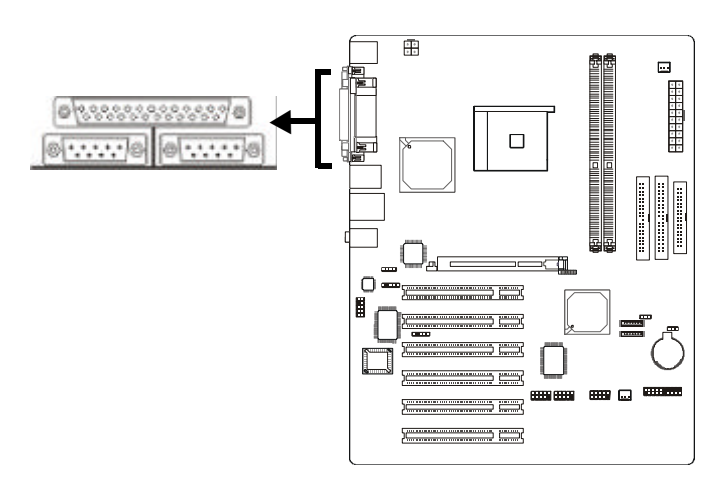

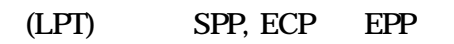

# **BIOS**

**BIOS** Integrated Peripherals SuperIO Device

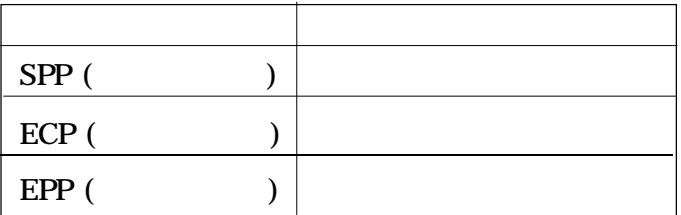

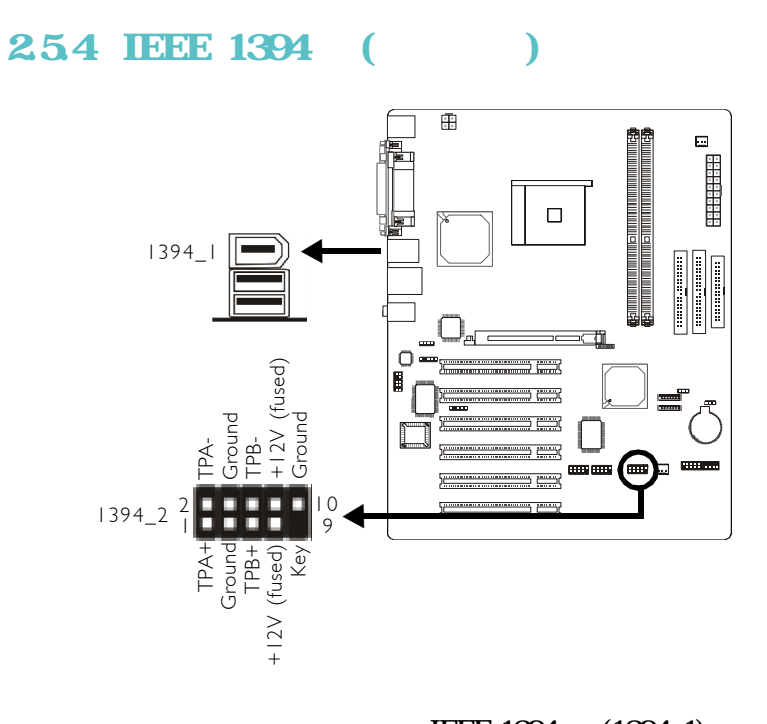

#### $EEE 1394 (1394_1)$  $IEEE 1394$   $(J9 - 1394\_2)$ 1394 1394  $J9$  and  $J9$

# **BIOS**

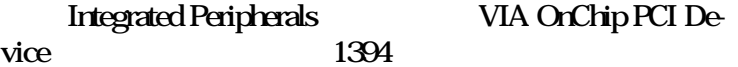

# **255 USB**

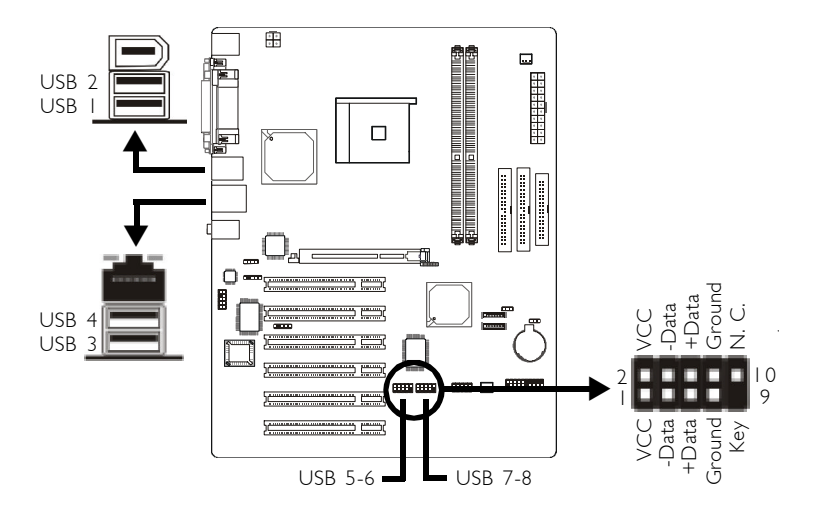

 $USB 20/1.1$ <br> $J7(USB 5/6)$   $J8(USB 7/8)$ J7(USB 5/6)  $\overline{UBB}$  20/1.1 USB 2.0/1.1 USB  $\frac{17}{3}$  USB  $J7$   $J8$ 

# **BIOS**

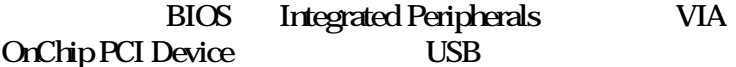

#### USB  $\blacksquare$

 $USB 2.0$  VIA USB  $2.0$  $20$ 

USB /

 $\begin{matrix} \text{USB} & \hspace{0.1 cm} / \\ \text{USB} & \hspace{0.1 cm} / \end{matrix}$  $\begin{array}{ccc} \text{USB} & / \end{array}$ 

# Jumper

 $JPI$   $2-3$  On: 5VSB

### BIOS

BIOS Power Management Setup IRQ/Event Activity Detect USB

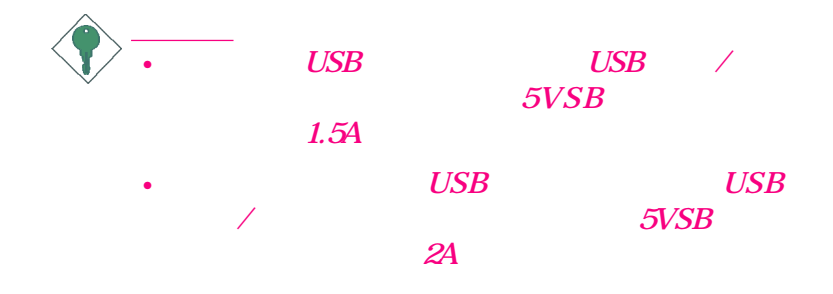
# 256 RJ5

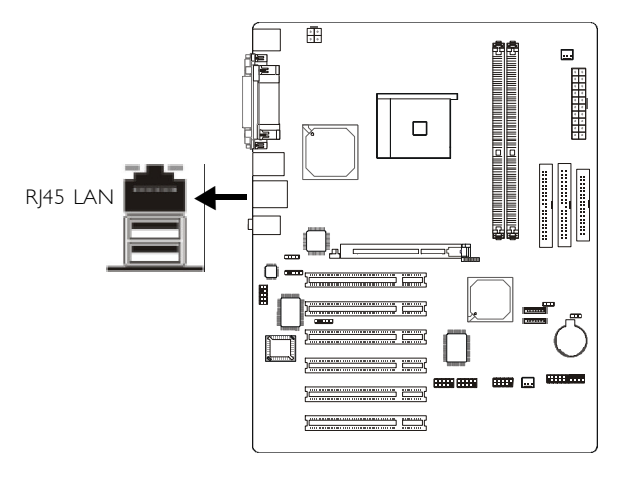

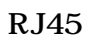

 $h$ ub,

### **BIOS**

Integrated Peripherals **VIA** OnChip PCI Device

VIA and the view of the view of the view of the view of the view of the view of the view of the view of the view of the view of the view of the view of the view of the view of the view of the view of the view of the view o

#### 

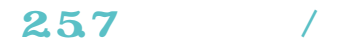

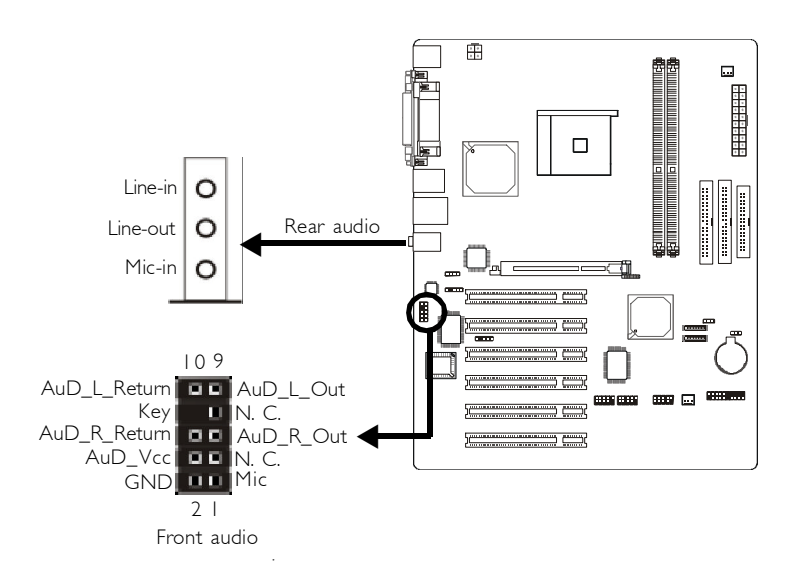

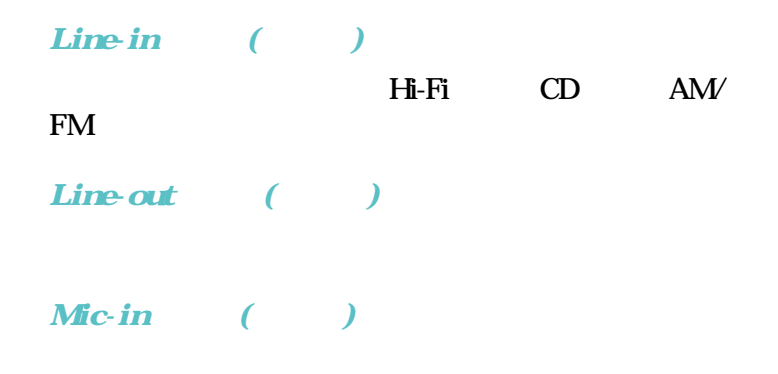

#### ------------------------------------

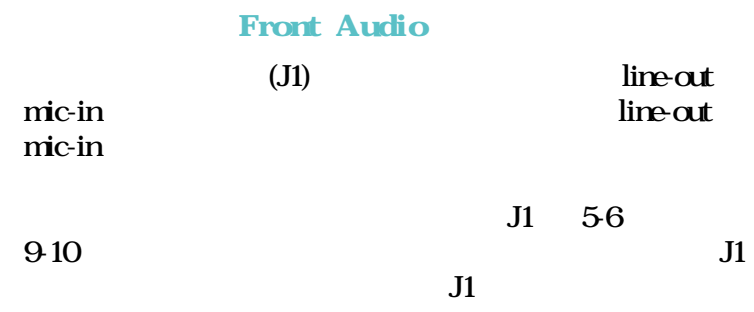

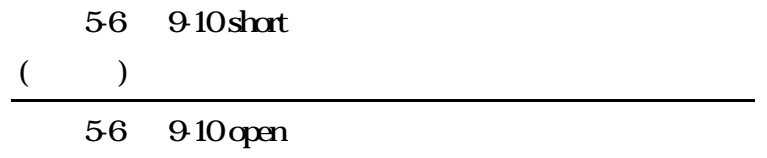

須安裝音效驅動程式。安裝音效驅動程式時,有一 3D

-------------------------------------

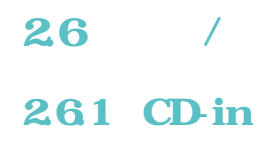

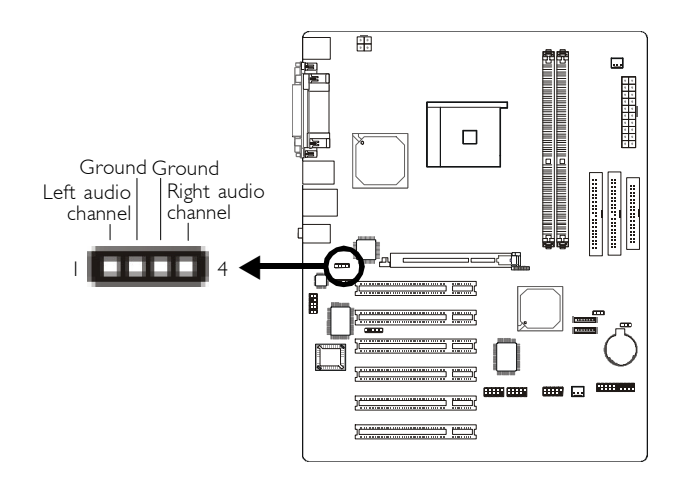

 $CD\text{-}in \text{J2}$  $MPEG$ 

262 S/PDIF-in/out

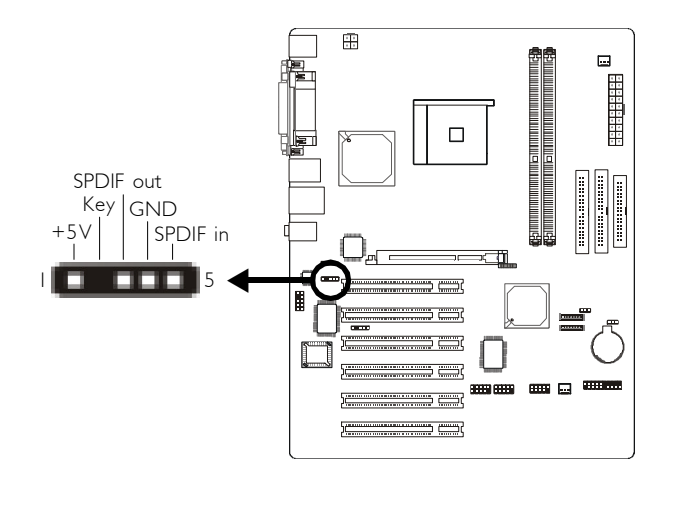

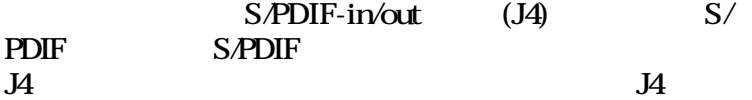

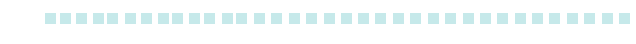

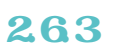

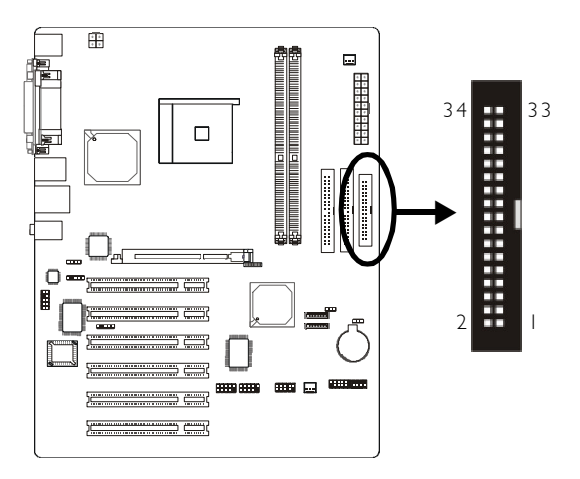

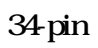

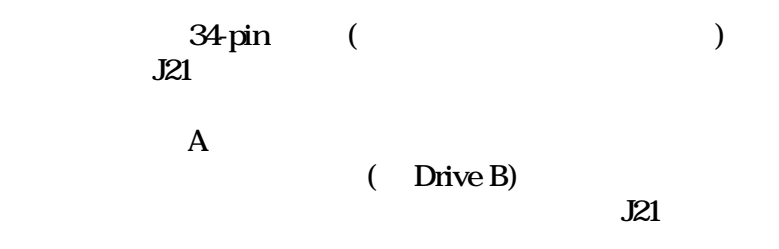

### **BIOS**

BIOS Integrated Peripherals SuperIO Device

# 264 Serial ATA

..................................

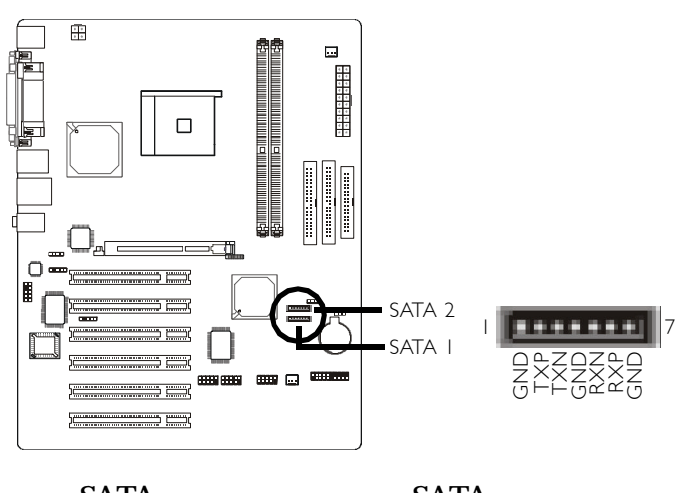

SATA SATA SATA  $J15$  (SATA 2)  $J16$  (SATA 1)

#### **BIOS**

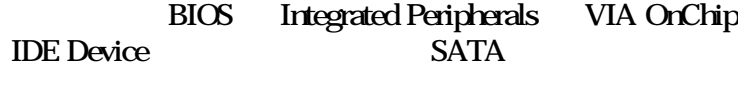

Serial ATA RAID

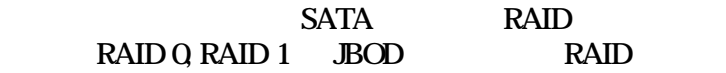

#### BIOS

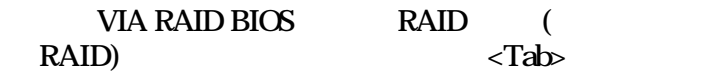

#### -----------------------------------

### VIA SATA RAID

# 265 IDE

<u>under the second second</u>

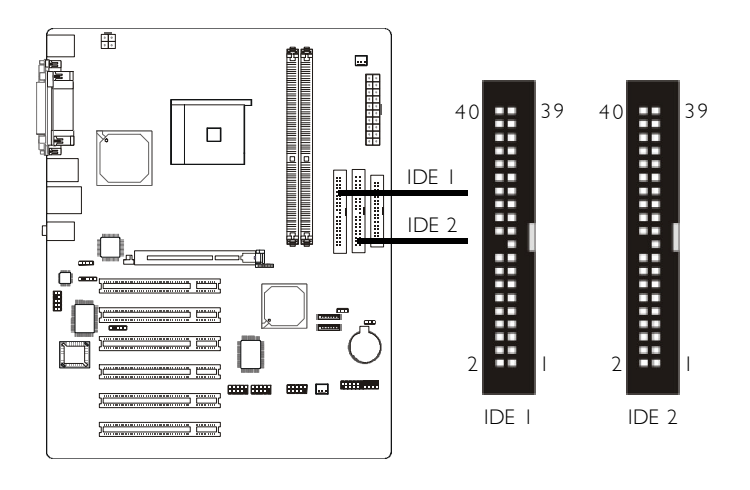

PCI IDE Enhanced<br>e Electronics) PCI IDE IDE (Integrated Drive Electronics)

 $IDE$ 

每一個 IDE 接頭可支援兩台 IDE 裝置,一台為 Master Slave<br>J17  $J17$ 

Master Slave  $J19$ 

44

 $\rm{IDE}$ Master, Slave imper/ switch Enhanced IDE, ATA-2, ATA/33, ATA/66,  $ATA/100$   $ATA/133$ 

**BIOS** 

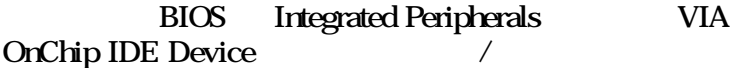

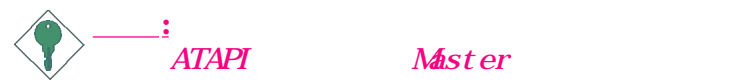

 $S$ *l* ave

# 266 IrDA

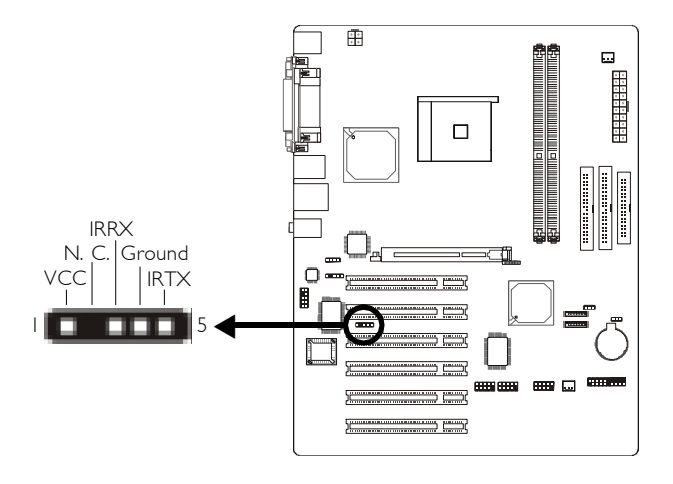

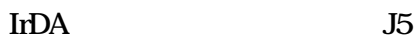

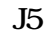

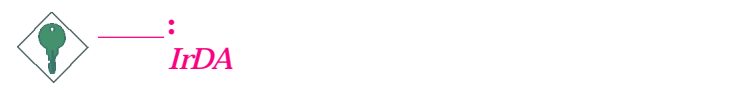

**IrDA** 

**BIOS** 

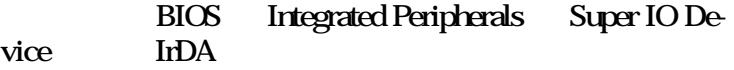

# 267

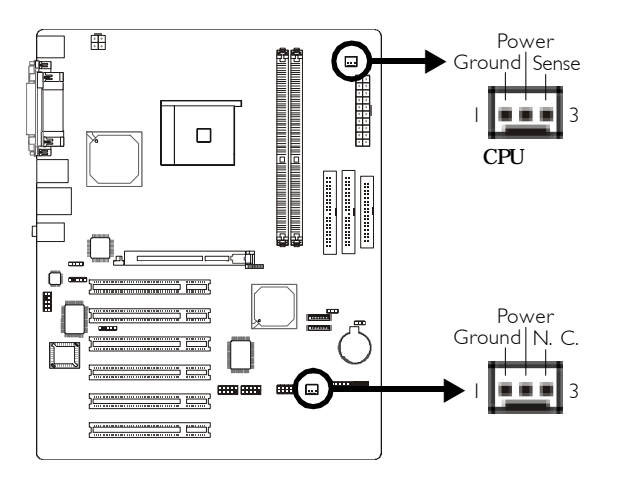

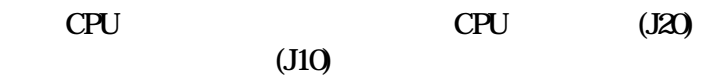

CPU

**BIOS** 

BIOS PC Health Status CPU

#### ------------------------------------

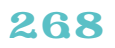

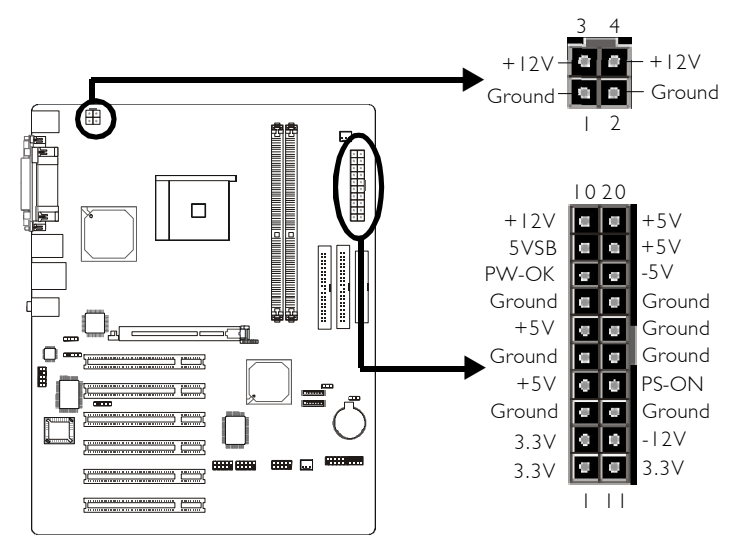

ATX 12V Power Supply Design Guide

Version 1.1

## and 20-pin ATX the contract of the contract of the contract of the contract of the contract of the contract of the contract of the contract of the contract of the contract of the contract of the contract of the contract of  $4\text{pin}+12\text{V}$ <br>CN8

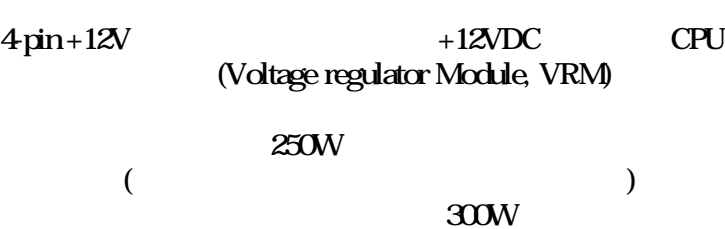

# 269

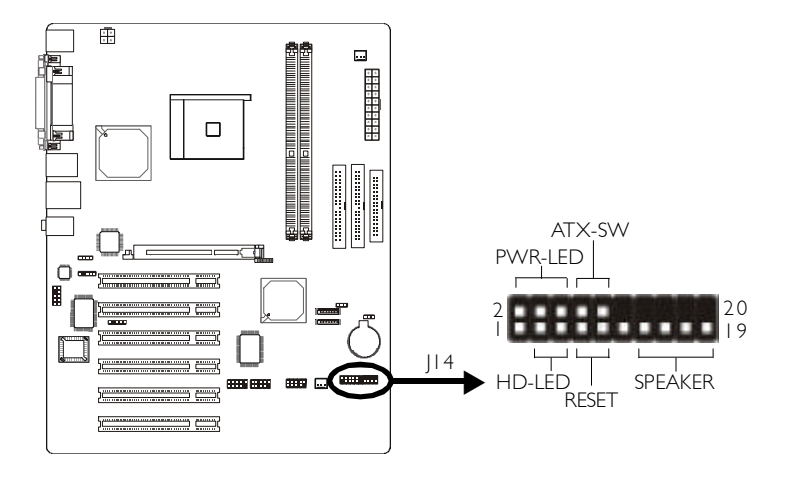

HD-LED: Primary/Secondary IDE

IDE 硬碟進行資料存取時,此燈號會亮起。

**RESET:** 

**SPEAKER:** 

#### **ATX-SW: ATX**

 $B\text{IOS}$ (Soft-Off) (Suspend) BIOS Power Management Setup Soft-Off By PWRBTN

#### -------------------------------------

# PWR-LED : Power/StandBy

 $LED$  S1 (POS - Power On Suspend) S3 (STR - Suspend To RAM)  $LED$ 

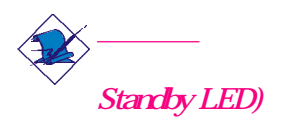

 $(Power / CPU)$ 

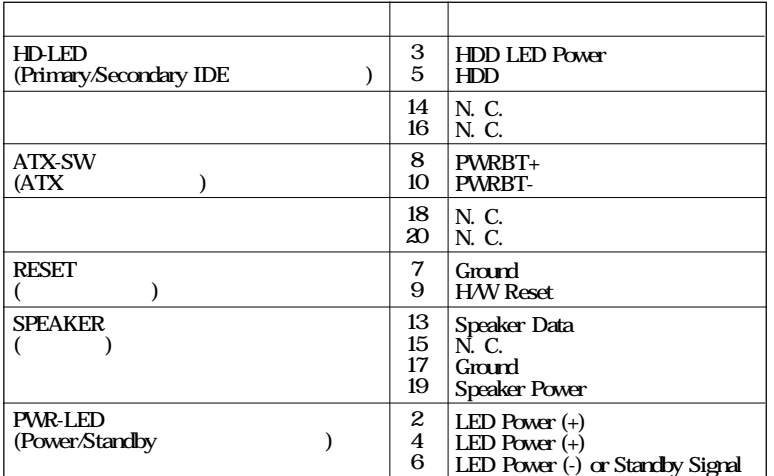

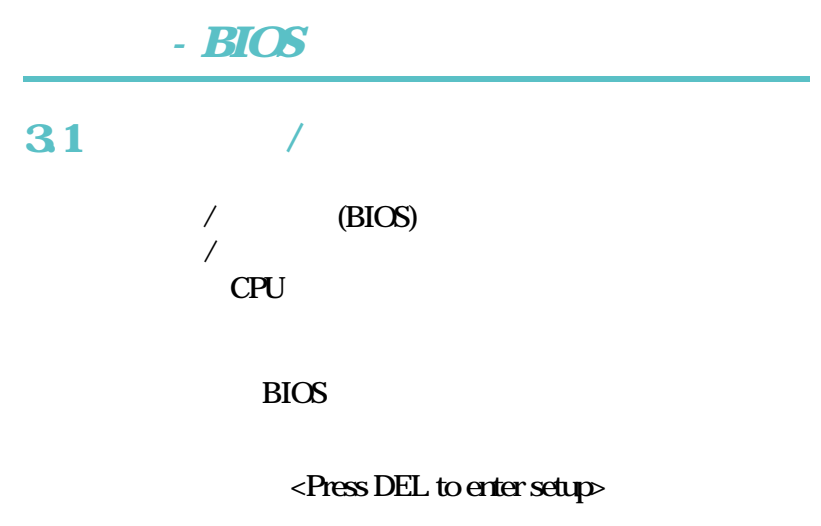

 $R$ eset

 $<$ Ctrl>+ $<$ Alt $>$ + $<$ Del $>$ 

 $<$ Del $>$ 

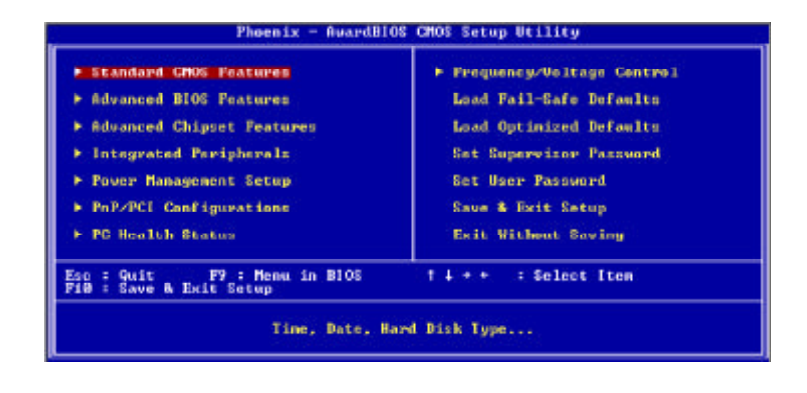

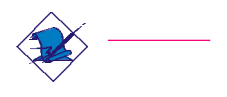

**BIOS** 

### 31.1 Standard CMOS Features

" Standard CMOS Features"

<Enter>

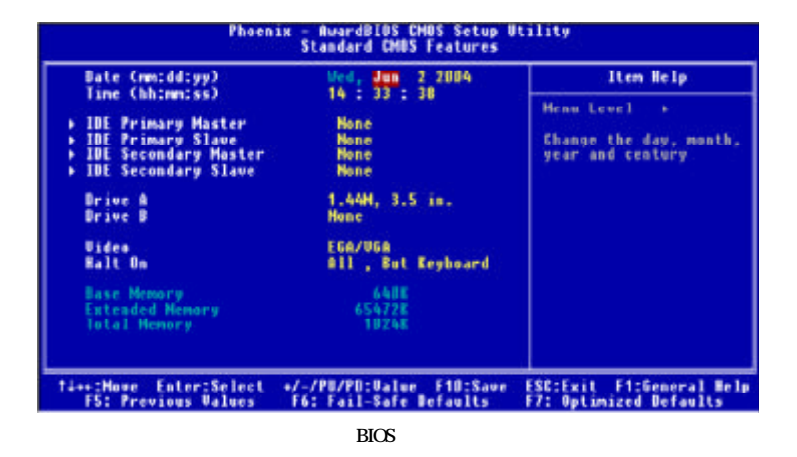

#### 3.1.1.1 Date

日期格式為 <Day> <Month> <Date> <Year> <Day> Sunday Saturday <Month> January December <Date> 1 31 <Year> 1994 2079

### 3.1.1.2 Time

 $\begin{array}{ccccccc} & & > & < & > & < & > & \end{array}$  $1 \text{ pm}$   $130000 \text{ GHz}$ 00 23 <Minute> 00 59 <Second> 顯示 00 59

#### 

#### 3.1.1.3 IDE Primary Master, IDE Primary Slave, IDE Secondary Master **IDE Secondary Slave**

請將游標移至"IDE Primary Master","IDE Primary Slave", "IDE Secondary Master" "IDE Secondary Slave" <Enter>

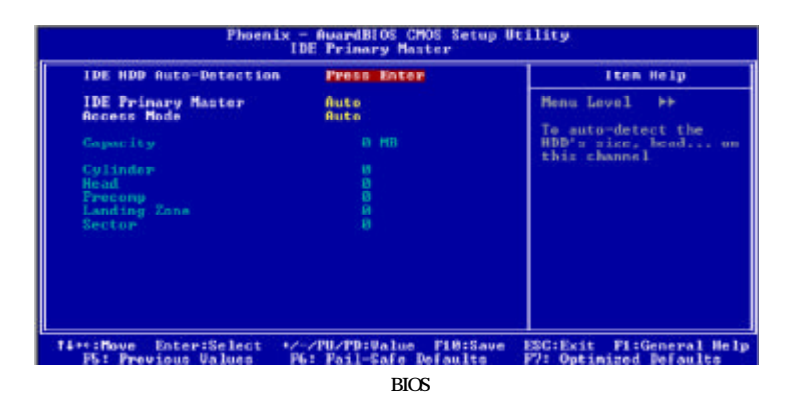

IDE HDD Auto-Detection

IDE Primary Master/Slave IDE Secondary Master/Slave

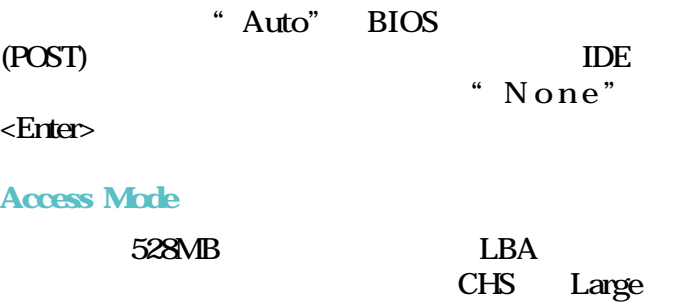

**Capacity** 

**Cylinder** 

**Head** 

 $\overline{)$ 

Precomp

Landing Zone

 $\overline{\phantom{a}}$ 

**Sector** 

## 3.1.1.4 Drive A and Drive B

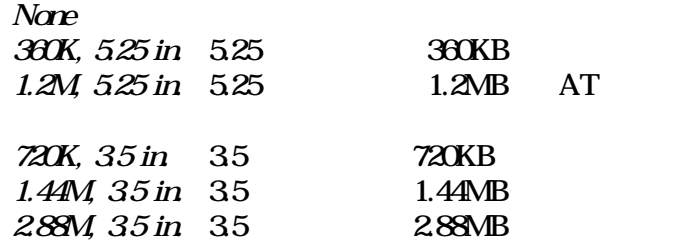

### 3.1.1.5 Video

#### EGA/VGA Enhanced Graphics Adapter/Video Graphics Array, EGA, VGA, SVGA PGA

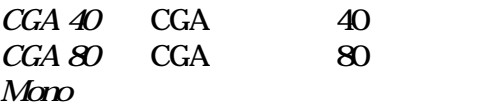

#### 3.1.1.6 Halt On

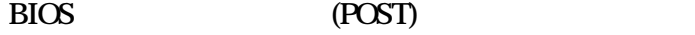

 $N$ o Errors

All Errors All, But Keyboard

All, But Diskette

All, But Disk/Key

3.1.1.7 Base Memory

 $($ 

3.1.1.8 Extended Memory

# 3.1.1.9 Total Memory

# 3.1.2 Advanced BIOS Features

Advanced BIOS Features

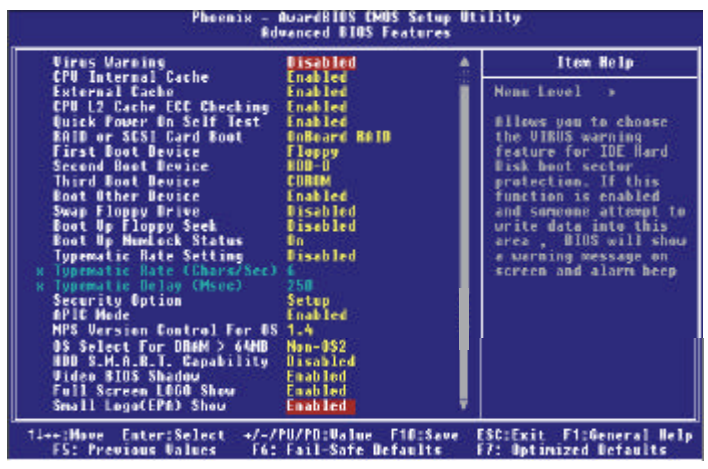

Advanced BIOS Features  $\blacksquare$ 

 $B$ IOS  $\overline{a}$ 

## 31.21 Virus Warning

Award BIOS

 $BIOS$ 

(disk diagnostic program)

 $\mathbf{W}_{\mathbf{I}}$ 

 $d$ ows®  $98/2000$ ME $X$ P

3.1.2.2 CPU Internal Cache External Cache Enabled

# 3.1.2.3 CPU L2 Cache ECC Checking

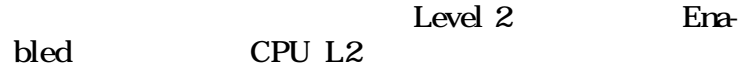

### 3.1.2.4 Quick Power On Self Test

Enabled, BIOS (POST)

#### 3.1.2.5 RAID or SCSI Card Boot

**RAID** 

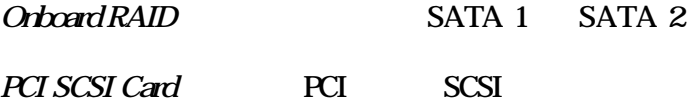

#### 3.1.2.6 First Boot Device, Second Boot Device, Third Boot Device Boot Other Device

使用者可於"First Boot Device"、"Second Boot Device" " Third Boot Device" 序,BIOS 會根據其中的設定依序搜尋開機裝置。若要從 " Boot Other Device"

Enabled

#### 3.1.2.7 Swap Floppy Drive

Enabled B  $\,$  B  $\,$  A  $\,$  A  $\,$ **Disabled** 

#### 3.1.2.8 Boot Up Floppy Seek

Enabled Disabled

### 3.1.2.9 Boot Up NumLock Status

 $\sqrt{2}$  On,

 $\widehat{C}$  Off

3.1.2.10 Typematic Rate Setting Disabled

Enabled

the "Typematic Rate (Chars Sec)" "Typematic Delay (Msec)"

## 3.1.2.11 Typematic Rate (Chars/Sec)

3.1.2.12 Typematic Delay (Msec)

### 3.1.2.13 Security Option

用系統或變更BIOS設定值。若使用此防護功能,須在 Set Supervisor/User Password System BIOS

Setup BIOS

3.1.2.14 APIC Mode

# 3.1.2.15 MPS Version Control For OS MPS

#### 3.1.2.16 OS Select for DRAM > 64MB

 $OS/2$   $OS/2$   $64MB$  RAM

### 31.217 HDD S.MA.R.T Capability

SMART Self-Monitoring, Analysis and Re-<br>gy porting Technology Enabled **Enabled** 

**SMART** 

 $ATA/33$ 

#### 3.1.2.18 Video BIOS Shadow

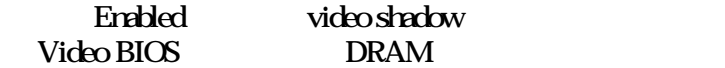

Disabled

#### 3.1.2.19 Full Screen Logo Show

 $\log$ 

Enabled logo Disabled 系統開機期間,不顯示logo

EPA logo

3.1.2.20 Small Logo(EPA) Show

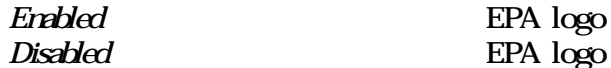

# 3.1.3 Advanced Chipset Features

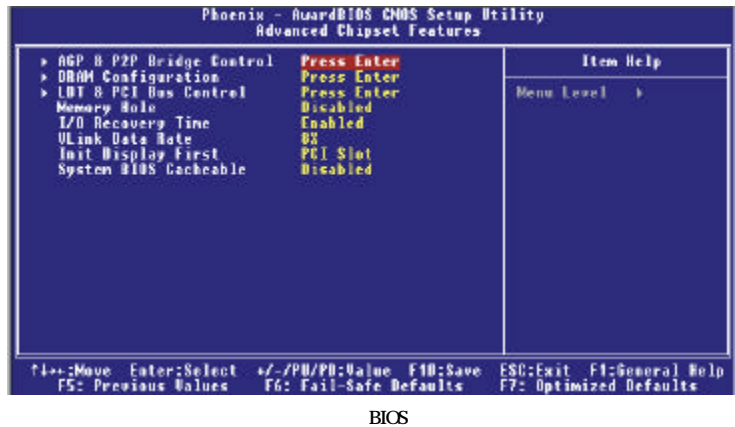

, 我们也不相信的,我们也不相信的。 系统是一个相信的。 系统是一个相信的。 系统是一个相信的。 系统是一个相信的。 系统是一个相信的。 系统是一个相信的。 系统是一个相信的。 系统是一个相信的。 系统是一个相信的。 系统是一个相信的。 系统是一个相信的。 系统是一个相信的。 系统是一个相信的。 系统是一个相信的。 系统是一个相信的。 系统是一个相信的。 系统是一个相信的。 系统是一个相信的。 系统是一个相信的。 系统是一个相信的。 系

# 3.1.3.1 AGP & P2P Bridge Control

#### 將游標移至此項目,並按 <Enter>,即可顯示下列項目。

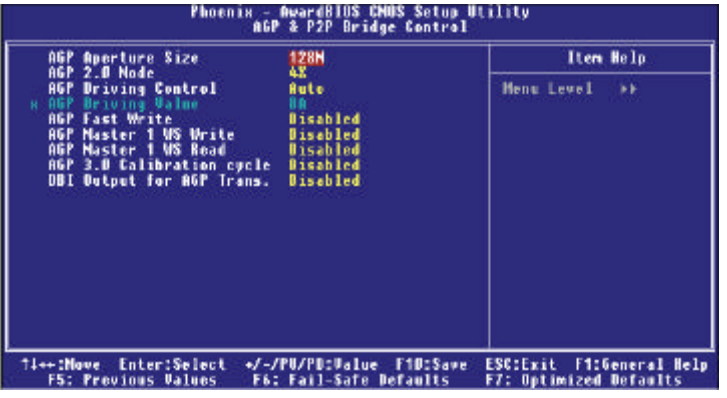

 $BIOS$ 

AGP Aperture Size

 $AGP$ 

#### AGP 2.0 Mode

 $\begin{array}{lll} \hspace{25mm} \text{AGP} & \hspace{25mm} \text{(} \\ \hspace{25mm} \end{array}$ ), we have the set of  $\overline{a}$ 

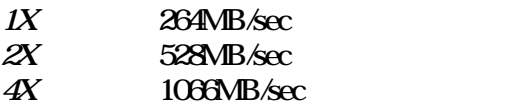

# AGP Driving Control

 $AGP$ Manual, "AGP Driving Value"

# ,,,,,,,,,,,,,,,,,,,,,,,,,,,,,,,,,,,, AGP Driving Value  $AGP$ **AGP Fast Write** AGP **AGP Master 1 WS Write** Enabled AGP Clock AGP Master 1 WS Read Enabled AGP Clock **AGP Calibration 30** AGP & DBI Output for AGP Trans. AGP 3.0<br>Enabled AGP enabled Enabled  $\overline{DBI}$ DBI **the contract of the contract of the contract of the contract of the contract of the contract of the contract of the contract of the contract of the contract of the contract of the contract of the contract of the contr**

# 3.1.3.2 DRAM Configuration

將游標移至此項目,並按 <Enter>,即可顯示下列項目。

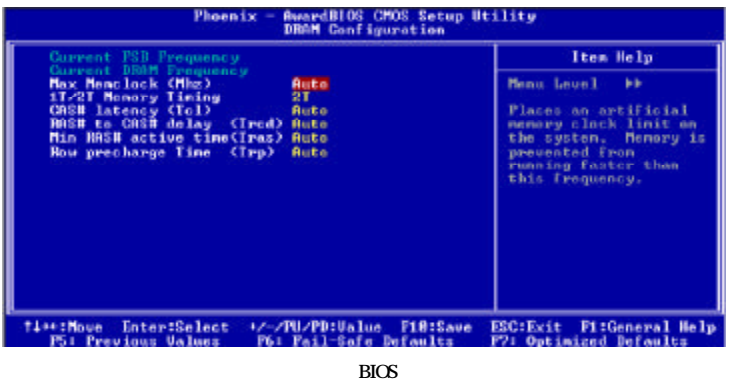

Current FSB Frequency

CPU (FSB)

**Current DRAM Frequency** 

DDR SDRAM DIMM

### Max Memclock (Mhz)

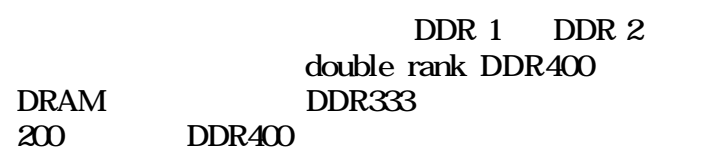

## 1T/2T Memory Timing

 $CG$  AMD Athlon<sup>TM</sup> 64 CPU 2T  $CG$ CPU Auto  $\frac{1T}{2T}$  $2T$ 

CAS# Latency (Tcl)

RAS# to CAS# Delay (Trcd)

Min RAS# Active Time (Tras)  $RAS#$ 

Row Precharge Time (Trp)

#### 3.1.3.3 LDT & PCI Bus Control

將游標移至此項目,並按 <Enter>,即可顯示下列項目。

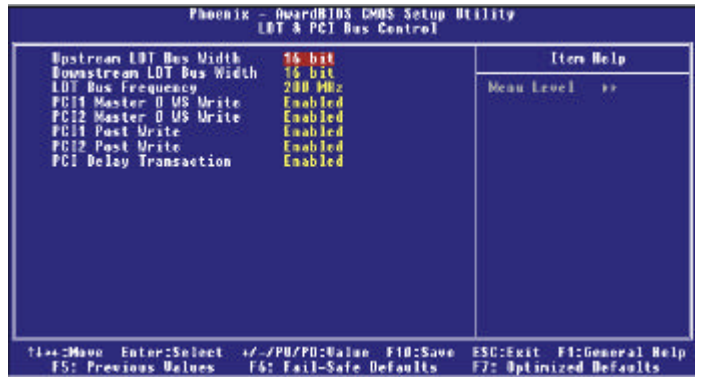

 $BIOS$ 

Upstream LDT Bus Width

16 bit

#### Downstream LDT Bus Width

16 bit

#### LDT Bus Frequency

選擇 LDT 匯流排時脈速度。選項為 Auto, 200MHz, 400MHz, 600MHz 800MHz

PCI1 Master 0 WS Write PCI2 Master 0 WS **Write** 

Enabled, PCI 0

PCI1 POST Write PCI2 Post Write Enabled Disabled

# PCI Delay Transaction Enabled, PCI-to-ISA PCI PCI master <br>PCI ISA ISA PCI ISA ESA PCI **31.34 Memory Hole** 選擇是否要為 ISA 保留記憶體的特定區域。 3.1.3.5 I/O Recovery Time Enabled IO <br>IO IO 但若你的 I/O 裝置具有快速的 I/O 功能,設為 Disabed 31.36 VLink Data Rate

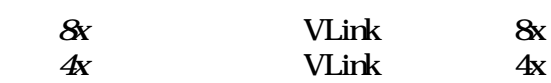

3.1.3.7 Init Display First

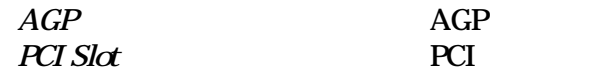

### 3.1.3.8 System BIOS Cacheable

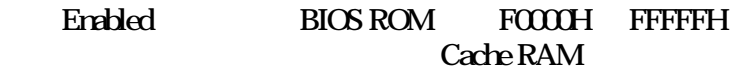

# 3.1.4 Integrated Peripherals

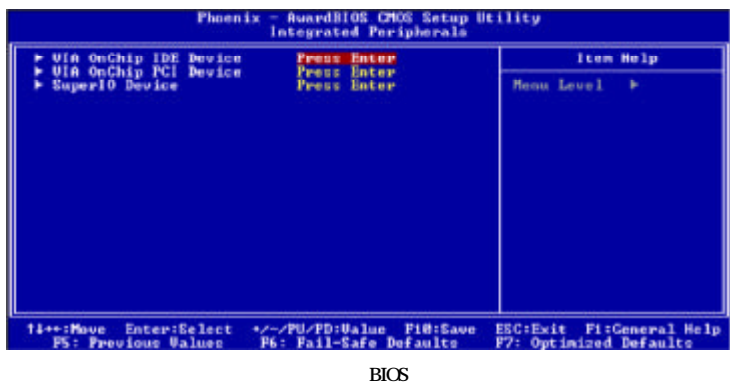

# 3.1.4.1 VIA OnChip IDE Device

將游標移到此項目,並按 <Enter>,即可顯示下列項目。

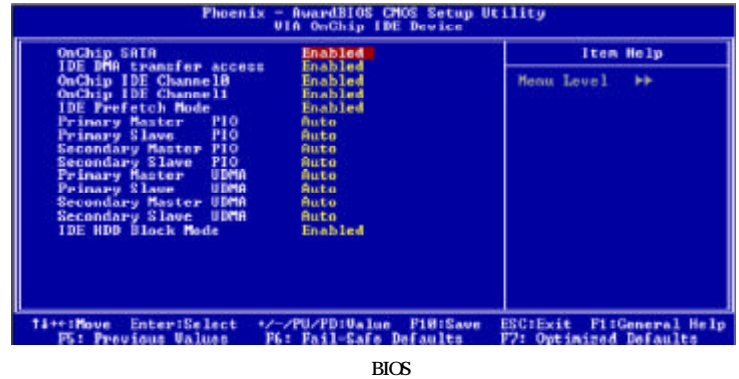

OnChip SATA

**SATA** 

,,,,,,,,,,,,,,,,,,,,,,,,,,,,,,,,,,,,,, IDE DMA Transfer Access 選擇是否啟用 IDE 硬碟的 IDE DMA 傳輸功能。 OnChip IDE Channel 0 OnChip IDE Channel 1  $\sqrt{a}$ Disabled IDE Prefetch Mode Enabled Primary Master/Slave PIO Secondary Master/ Slave PIO PIO Programmed Input/Output  $CPU$   $IDE$   $PIO$  $0 \quad 4$ Auto BIOS Auto BIOS  $\mathbf{M}$ ode  $04$ 度,自行設定硬碟的 PIO 模式。應避免錯 Primary Master/Slave UDMA Secondary Master/Slave UDMA CD-ROM UDMA Auto BIOS CD-ROM Auto BIOS IDE Ultra DMA

Disabled IDE Ultra DMA

#### IDE HDD Block Mode

Enabled IDE (block mode) **BIOS** 

Disabled

# 3.1.4.2 VIA OnChip PCI Device

<Enter>

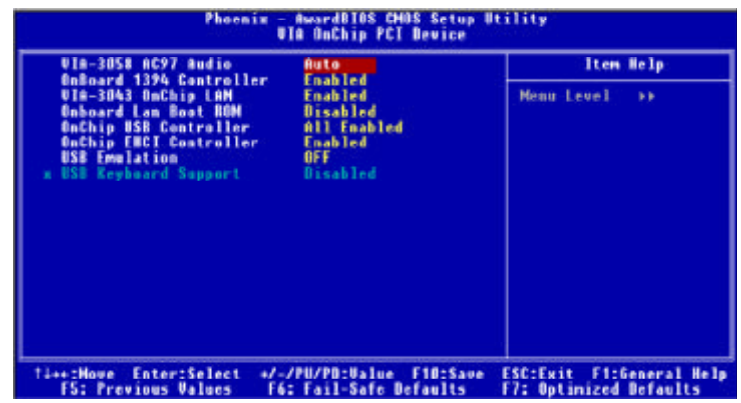

 $\overline{B}$ IOS  $\overline{B}$ 

VIA-3058 AC97 Audio

Auto Disabled PCI

Orboard 1394 Controller(Changeler(Changeler) 選擇開啟或關閉內建的 1394 功能。

VIA-3043 OnChip LAN

### Onboard LAN Boot ROM

Enabled

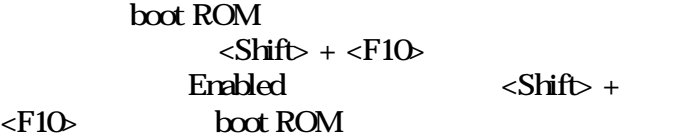

# OnChip USB Controller

USB

# OnChip EHCI Controller

USB 2.0, Enabled

#### **USB Emdation**

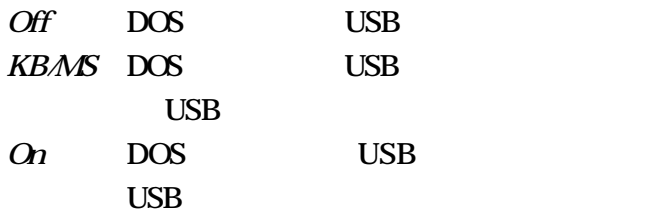

# USB Keyboard Support

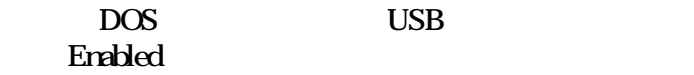

### 3.1.4.3 Super IO Device

#### <Enter>

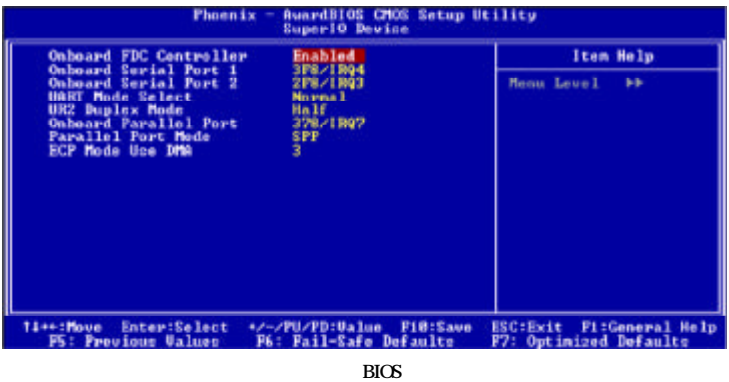

Onboard FDC Controller

Enabled Disabled

Onboard Serial Port 1 Onboard Serial Port 2

 $\Delta u$ to I/O  $\Delta u$ 3F81RQ4, 2F81RQ3, 3E81RQ4, 2E81RQ3 行設定主機板上串列埠的 I/O 位址。

Disabled

UART Mode Select

 $IrDA$  IrDA  $I$  $IrDA$  $30$
#### UR2 Duplex Mode

Half  $Full$ 

Onboard Parallel Port 3781RQ7 3BC/IRQ7 2781RQ5<br>(LPT) 1/O IRQ  $(LPT)$  IO Disabled

Parallel Port Mode

SPP EPP ECP

ECP+EPP

SPP

### ECP (Extended Capabilities Port)

#### EPP (Enhanced Parallel Port)

EPP  $\qquad \qquad \text{FPP Mode Select}$ " ECP \* ECP Mode Use DMA" ECP+EPP " EPP Mode Select" "ECP Mode Use DMA"

#### ECP Mode Use DMA

DMA

# 3.1.5 Power Management Setup

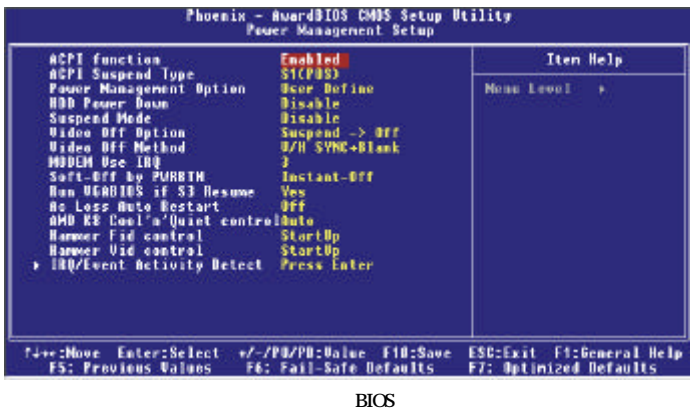

### 3.1.5.1 ACPI Function

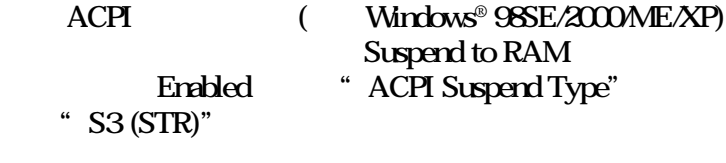

# 3.1.5.2 ACPI Suspend Type

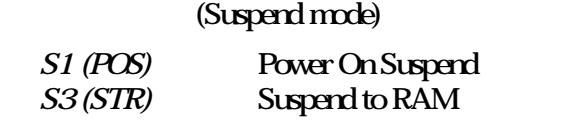

### 

### 3.1.5.3 Power Management Option

Min Saving HDD Power Down = 15 min Max. Saving HDD Power Down = 1 Min

User Define HDD Power Down

#### 3.1.5.4 HDD Power Down

Power Management Option User Define

### 3.1.5.5 Suspend Mode

 $CPU$ 

#### 3.1.5.6 Video Off Option

 $\mathcal{A}$ lways  $\mathcal{O}n$  BIOS  $S$ uspend ->  $Off$  (Suspend)

### 3.1.5.7 Video Off Method

 $V\cancel{H}SYNC + Blank$ 

Blank Screen East Screen East Screen East Screen Assembly Screen Assembly Screen East Screen Screen Screen Scr<br>Blank Screen East Screen Screen Screen Screen Screen Screen Screen Screen Screen Screen Screen Screen Screen Sc DPMS

#### 3.1.5.8 MODEM Use IRQ

**IRQ** 

31.59 Soft-Off by PWRBTN

Delay 4 Sec. Power Management

 $\tau$  $)$ 

Instant-Off

3.1.5.10 Run VGABIOS if S3 Resume

Auto, S3 VGABIOS

#### 3.1.5.11 Ac Loss Auto Restart

 $\Omega$  ff  $\Omega$ 

 $\Omega$ n  $\Omega$ 

Former-sts

### 3.1.5.12 AMD K8 Cool 'n' Quiet Control

 $\bm{Aut}\bm{o}$  and  $\bm{\mathrm{AMD}}$  Cool 'n' Quiet $\bm{\mathrm{TM}}$ CPU and the contract of the contract of the contract of the contract of the contract of the contract of the contract of the contract of the contract of the contract of the contract of the contract of the contract of the co

 $Disched$  AMD Cool 'n' Quiet<sup>TM</sup>

3.1.5.13 Hammer Fid Control

CPU

3.1.5.14 Hammer Vid Control

CPU

<u>e</u>  $CPU$ 

### 3.1.5.15 IRQ/Event Activity Detect

將游標移至此項目,並按 <Enter>,即可顯示下列項目。

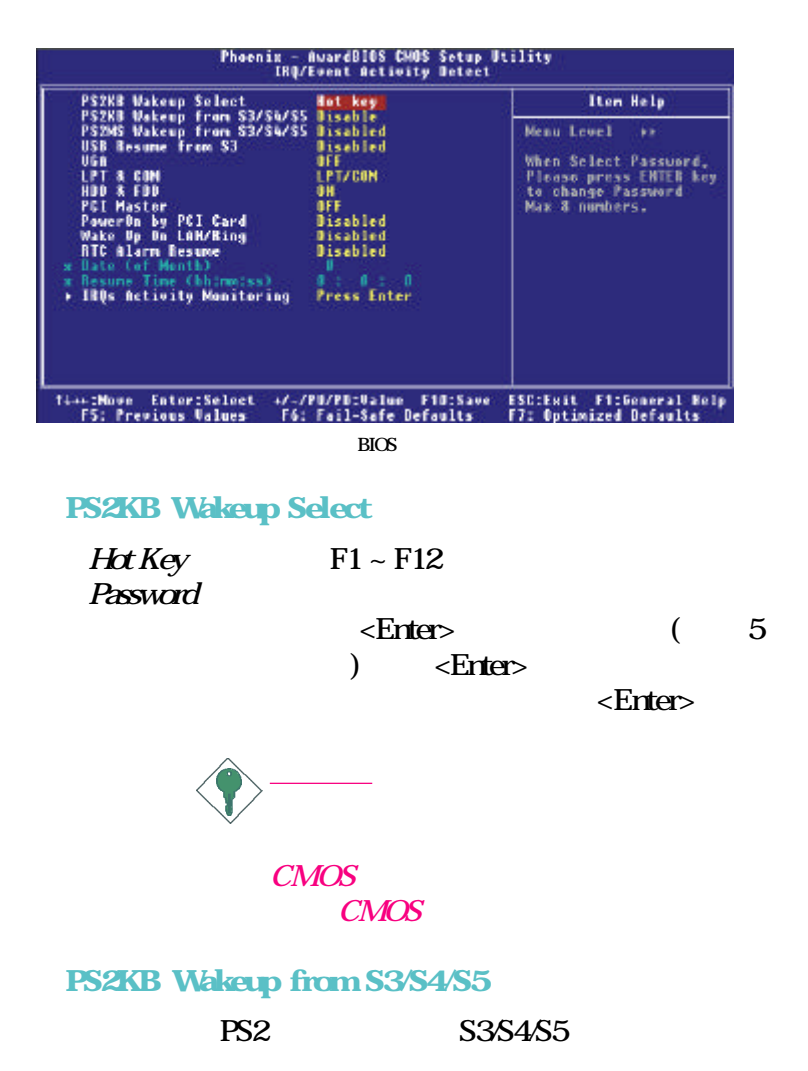

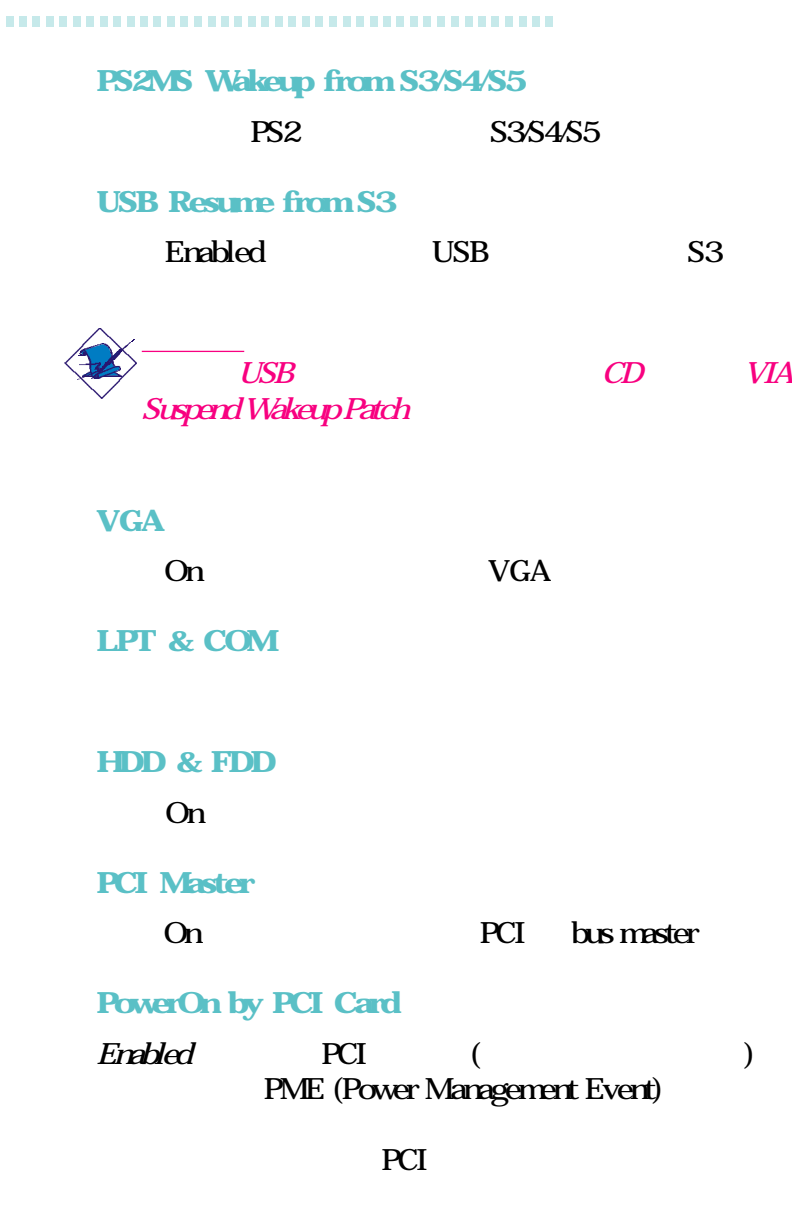

Disabled PCI

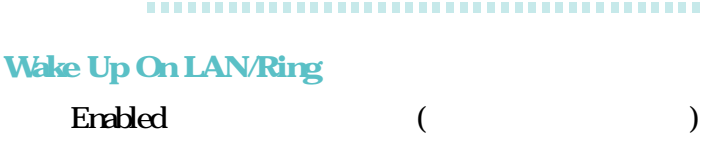

#### RTC Alarm Resume

Enabled

(Soft-Off)

Enabled Date (of Month) Resume Time (hh:mmss)

Disabled

Date (of Month)

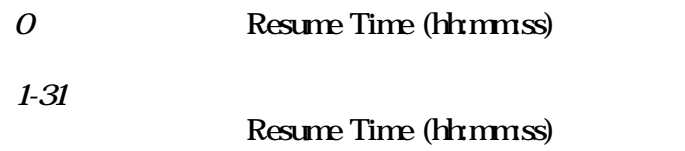

Resume Time (hh:mmss)

Date (of

Month) Standard CMOS Features  $RTC$ 

## IRQs Activity Monitoring 將游標移至此項目,按 <Enter> 會出現以下畫面。 Pri $m$ ay INTR

,,,,,,,,,,,,,,,,,,,,,,,,,,,,,,,,,,,,

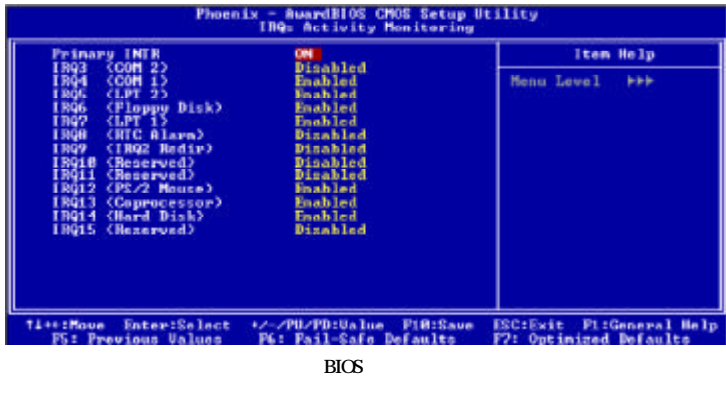

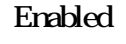

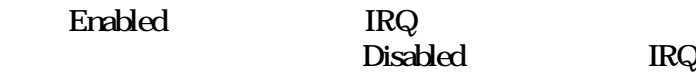

# 3.1.6 PnP/PCI Configurations

本節將描述如何設定 PCI 匯流排系統,其中涉及一些非

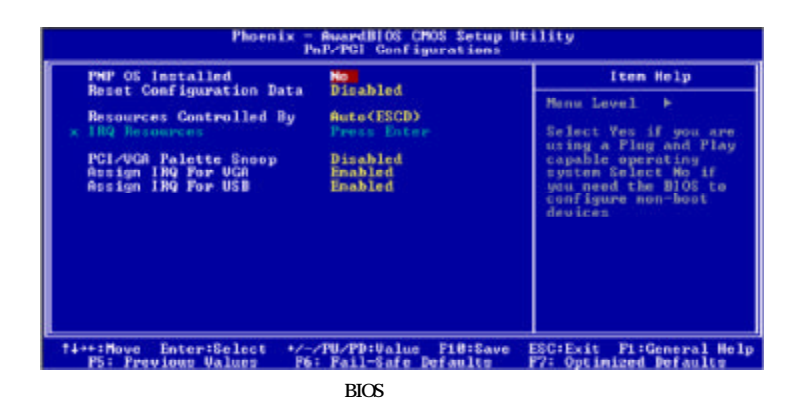

3.1.6.1 PNP OS Installed

No BIOS PnP

3.1.6.2 Reset Configuration Data

Enabled BIOS ESCD (Extended System Configuration Data)

Disabled BIOS

### 3.1.6.3 Resources Controlled By

**BIOS** 

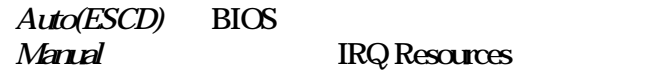

#### 3.1.6.4 IRQ Resources

將游標移至此項目,並按 <Enter>。請將每個系統中斷設

Reserved PCI Device

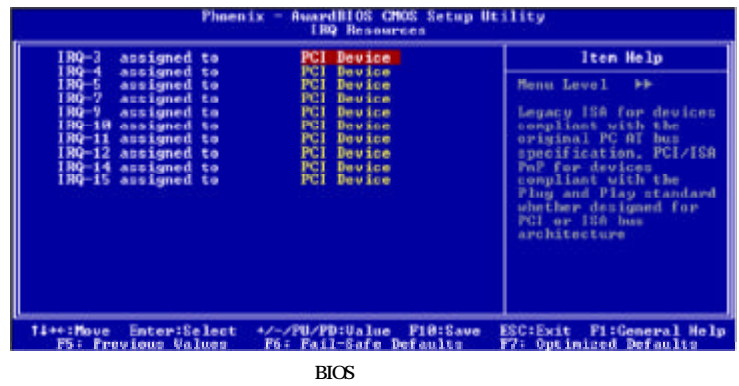

### 3.1.6.5 PCI/VGA Palette Snoop

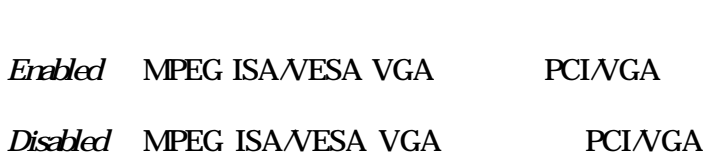

MPEG ISA/VESA VGA PCI/VGA

# 31.66 Assign IRQ for VGA

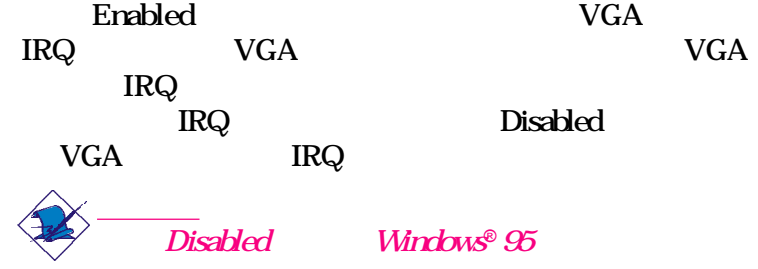

# 3.1.6.7 Assign IRQ for USB

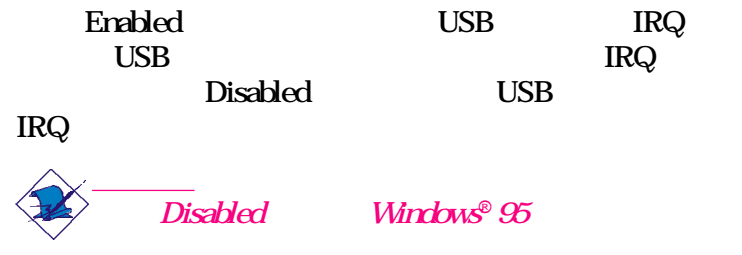

## 3.1.7 PC Health Status

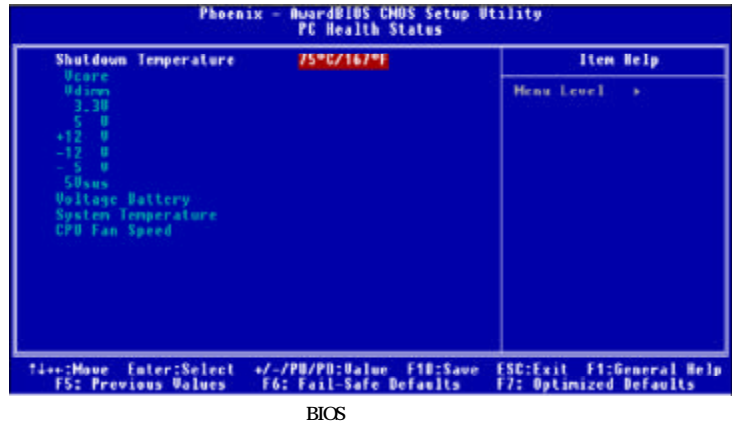

3.1.7.1 Shutdown Temperature

#### 3.1.7.2 Vcore

3.1.7.3 Vdimm

DIMM

3.1.7.4 3.3V, 5V, +12V, -12V, -5V, 5Vsus

3.1.7.5 Voltage Battery

3.1.7.6 System Temperature

3.1.7.7 CPU Fan Speed 顯示目前的 CPU 風扇轉速。

# 3.1.8 Frequency/Voltage Control

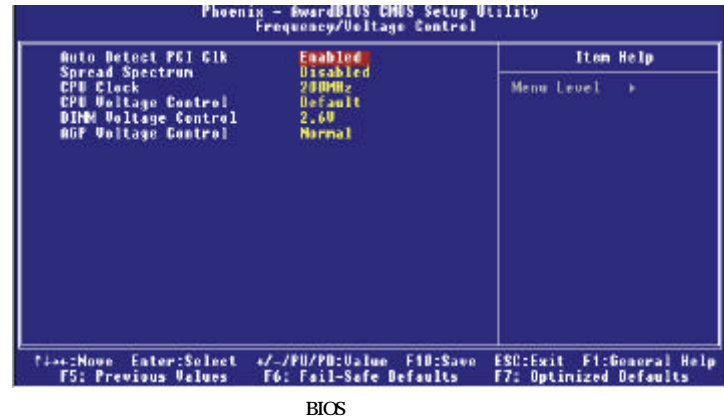

3.1.8.1 Auto Detect PCI Clk

若設成 Enabled,系統會自動送出時脈訊號給 PCI 裝置。

 $1$ MHz

3.1.8.2 Spread Spectrum

3.1.8.3 CPU Clock

CPU

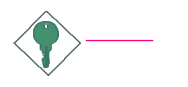

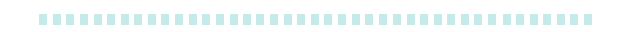

# 3.1.8.4 CPU Voltage Control

使用者可以手動方式調高 CPU 的核心電壓。若欲使用預

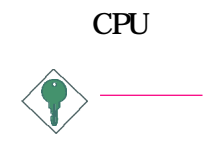

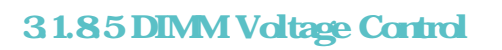

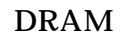

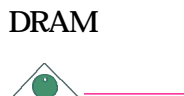

3.1.8.6 AGP Voltage Control

使用者可以手動方式調高 AGP 的電壓。若欲使用 AGP

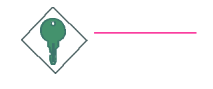

# 31.9 Load Fail-Safe Defaults

BIOS ROM

BIOS BIOS BIOS  $\epsilon$ Enter $>$ 

Load Fail-Safe Defaults (Y/N)? N

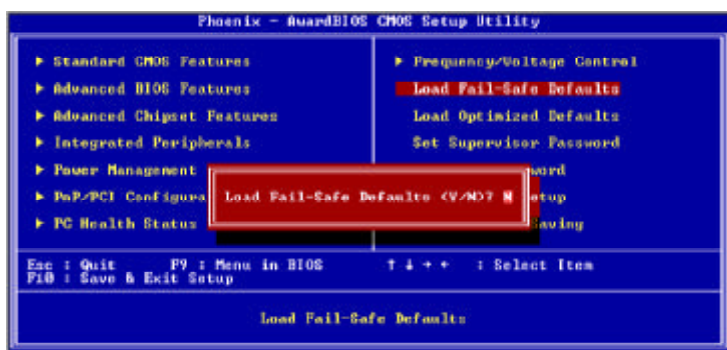

 $<\!\!Y\!\!>$   $<\!\!E$ nter>

# 3.1.10 Load Optimized Defaults

BIOS ROM BIOS  $\frac{1}{2}$ 

BIOS < Enter>

### Load Optimized Defaults (Y/N)? N

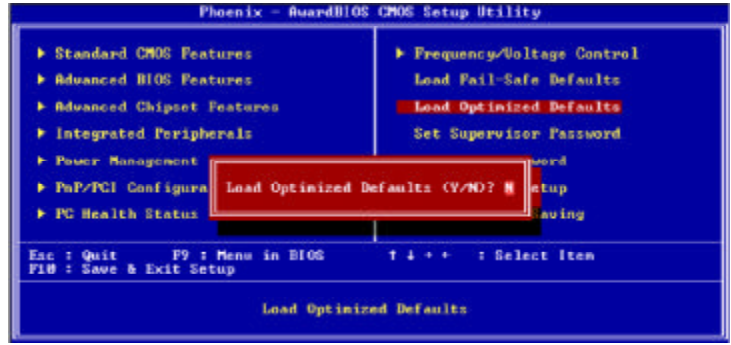

 $\langle Y \rangle$   $\langle$  Enter>

#### 

# 3.1.11 Set Supervisor Password

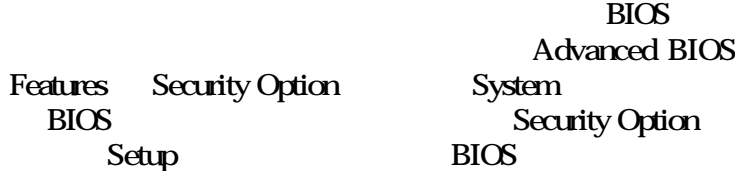

anced BIOS ty Option

 $\epsilon$ Enter

BIOS Set Supervisor Password

Enter Password:

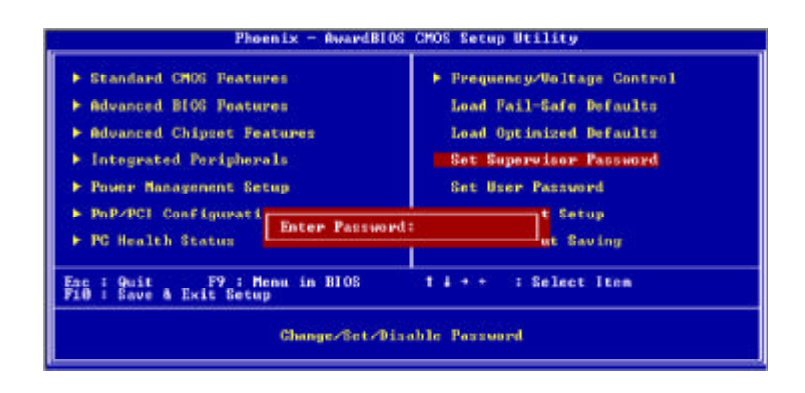

鍵入 8 個字母以內的密碼後按 <Enter>。螢幕會出現以下

Confirm Password:

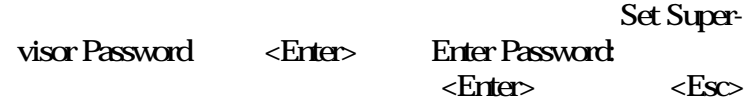

### 3.1.12 Set User Password

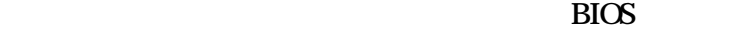

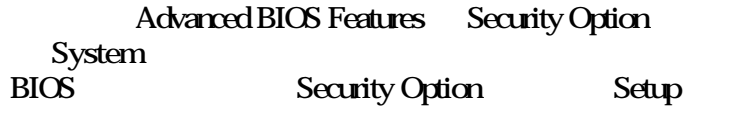

BIOS <sub>1</sub>

 $\epsilon$ Enter $>$ 

BIOS Set User Password

Enter Password:

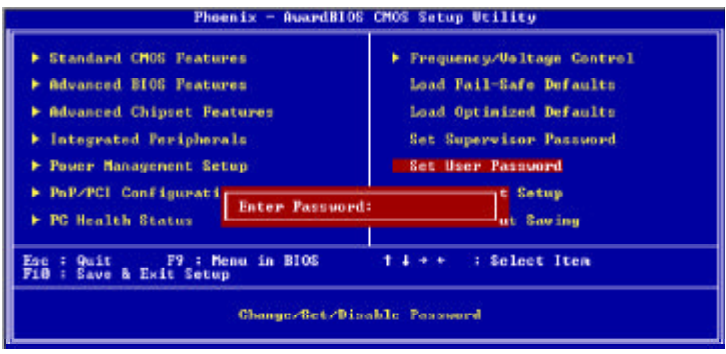

鍵入 8 個字母以內的密碼後按 <Enter>。螢幕會出現以下

Confirm Password:

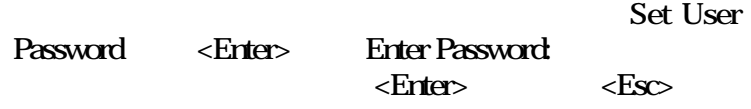

### 3.1.13 Save and Exit Setup

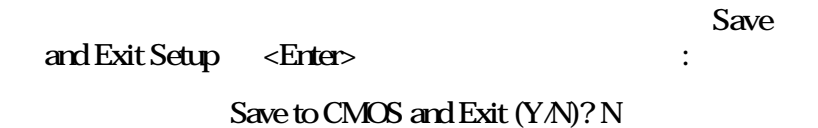

Phoenix - RuardBIOS CMOS Setup Utility F Standard CMOS Features > Prequency/Voltage Control F Advanced BIOS Peatures Load Fail-Safe Defaults F Advanced Chipset Features Load Optimized Defaults Set Supervisor Password Integrated Peripherals **Power Management bro** SAUE to CHOS and EXIT CV/HO? N PnP/PCI Configure etup PC Health Status **Saving** × Enc : Quit<br>
P10 : Save & Exit Setup  $1.1 + 6$ : Select Item Save Data to CMOS

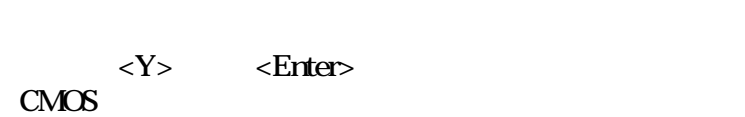

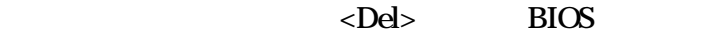

# 3.1.14 Exit Without Saving

Exit Without Saving

 $\epsilon$ Enter> $\qquad \qquad :$ 

Quit Without Saving (Y/N)? N

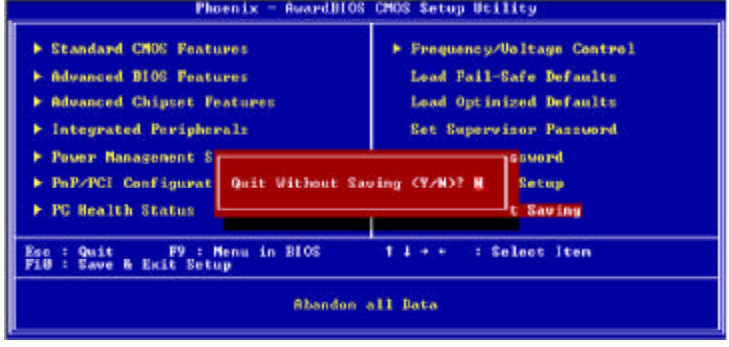

 $$  <Enter>

 $>BIOS$ 

94

 $\langle Tab \rangle$ 

## 32 VIA RAID BIOS

VIA RAID BIOS Serial ATA  $RAID$ 

 $BIOS$   $\langle Tab \rangle$ 

**RAID** 

Serial ATA

# 33 BIOS

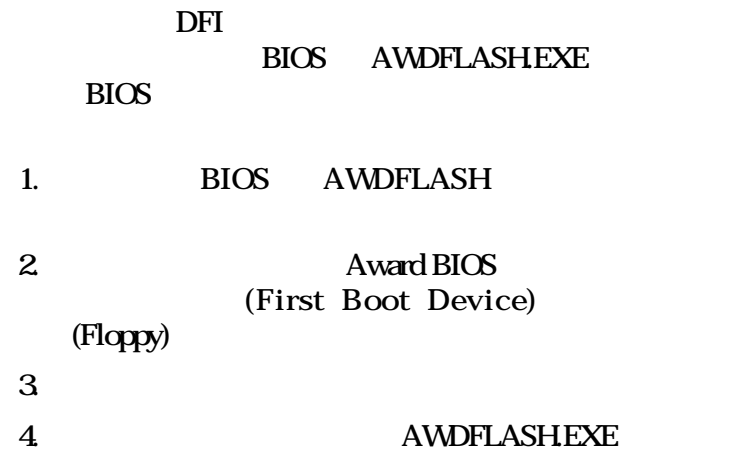

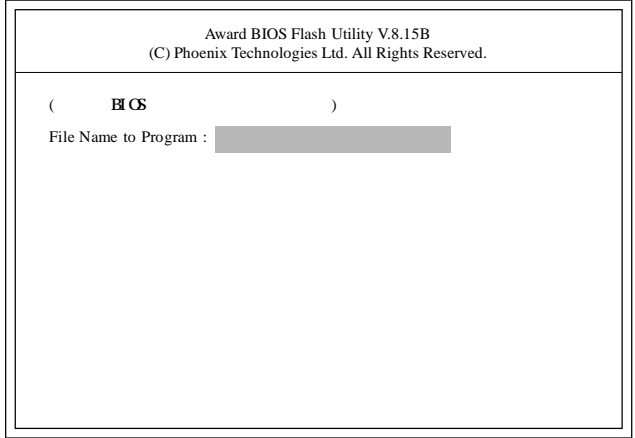

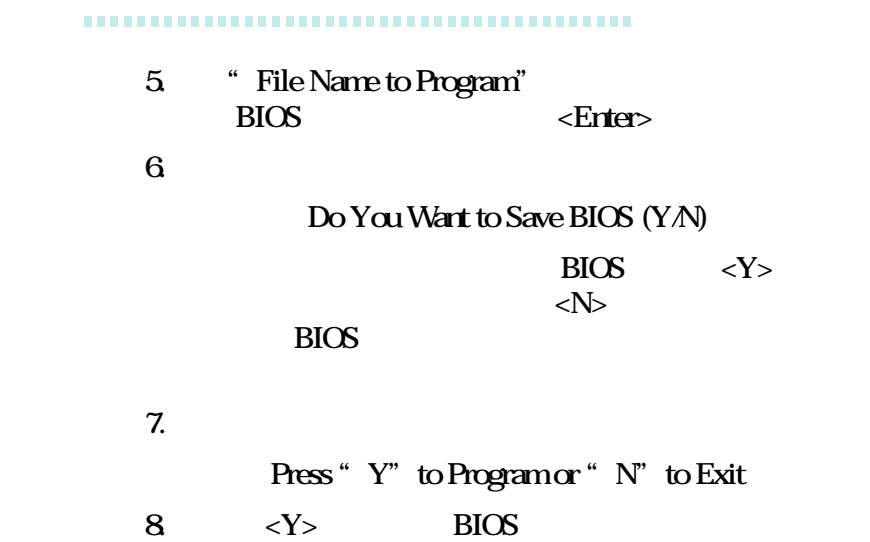

# 41

 $\mathcal{R}$  -  $\mathcal{R}$  -  $\mathcal{R}$  -  $\mathcal{R}$  -  $\mathcal{R}$  -  $\mathcal{R}$ 

(Desktop Management Interface: DMI)

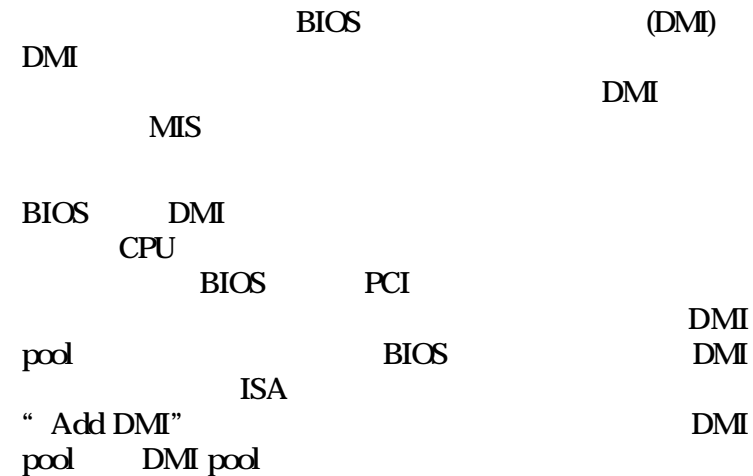

### 41.1 DMI

DMI DMICFG.EXE ftp.dfiusa.com - /utilities/DMI

DMI real mode 180K, THE RESERVE HIMEM. SYS" Windows

1. 由不含"AUTOEXEC.BAT"與"CONFIG.SYS"檔

2. " CONFIG.SYS" " HIMEM.SYS"  $\lq$  CONFIG.SYS"  $\lq$  REM"

..................................

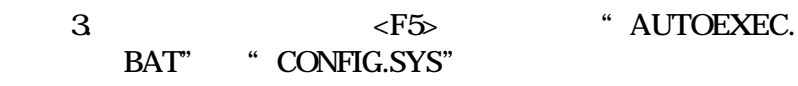

### 41.2 DMI

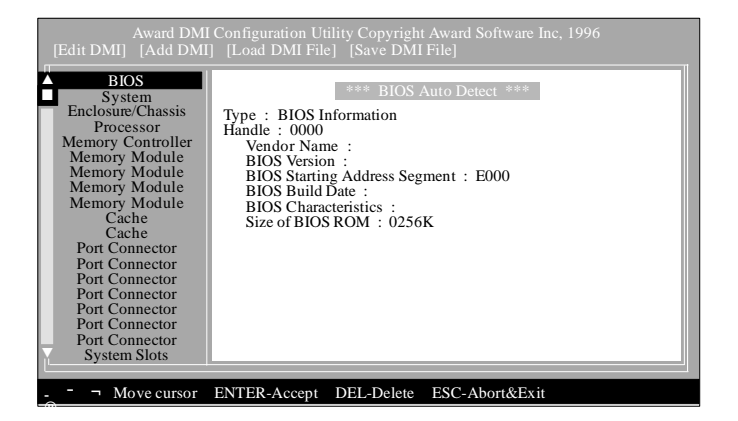

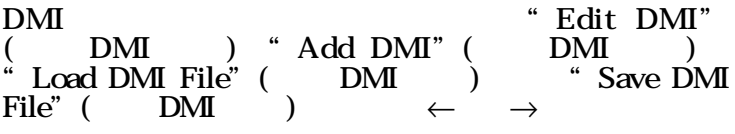

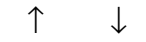

#### Edit DMI

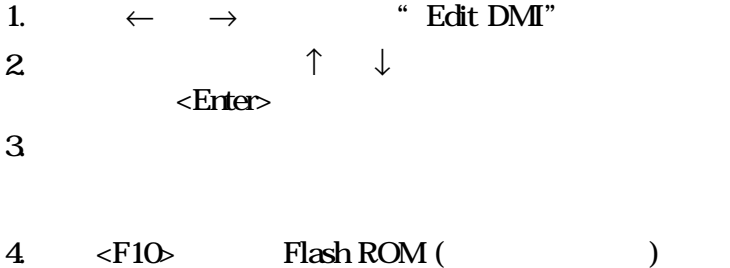

...................................

# Add DMI 1.  $\leftarrow \rightarrow$  "Add DMI" 2.  $\qquad \qquad \uparrow \qquad \qquad \downarrow$  $\epsilon$ Enter $>$  $3 \,$  $4 \leq F10$  Flash ROM " Edit DMI" Load DMI File 1.  $\leftarrow \rightarrow$  "Load DMI File"  $2 \angle$ Press [Enter] to select DMI file for load  $\epsilon$ Enter $>$  $3$  DMI <Enter>  $4.$  Do you want to execute? (Y/N)  $\langle Y \rangle$  DMI Flash ROM Save DMI File 1.  $\leftarrow \rightarrow$  "Save DMI File"  $2 \angle$ Press [Enter] to select DMI file for save 看到訊息後,請按 <Enter> 3. 指定目錄與檔名以儲存 DMI 檔案。 Press [Enter] to select DMI file for save 看到訊息後,請按 <Enter>

..................................

### 42

本主機板所附的 CD 片中包含驅動程式與軟體程式,其中

UTILITY CD) CD

CD (MAINBOARD

 $CD$ 

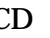

" Setup"

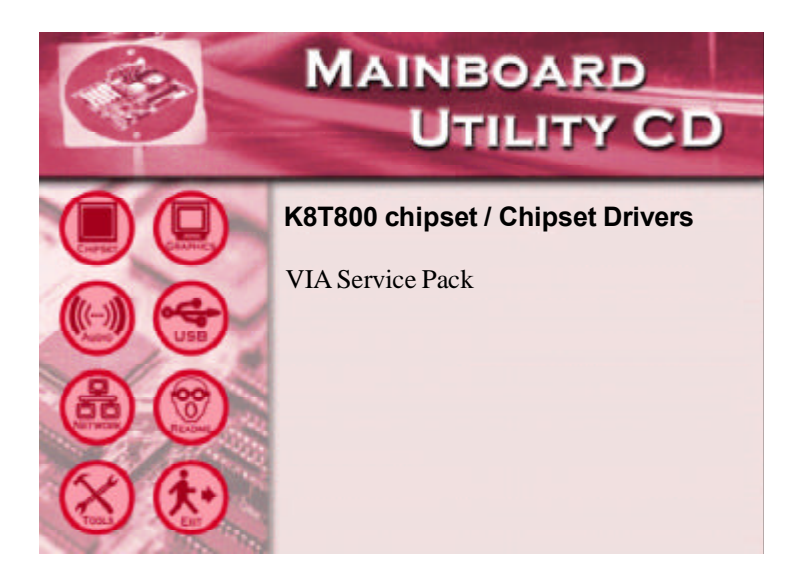

#### ------------------------------------

### 4.2.1 VIA**®** Service Pack

#### CD VIA Service Pack

- VIA ATAPI Vendor Support Driver
- AGP VxD Driver
- IRQ Routing Miniport Driver
- VIA INF Driver
- 1. 點選安裝主畫面左方的"CHIPSET"圖示。
- 2. The MA Service Pack"

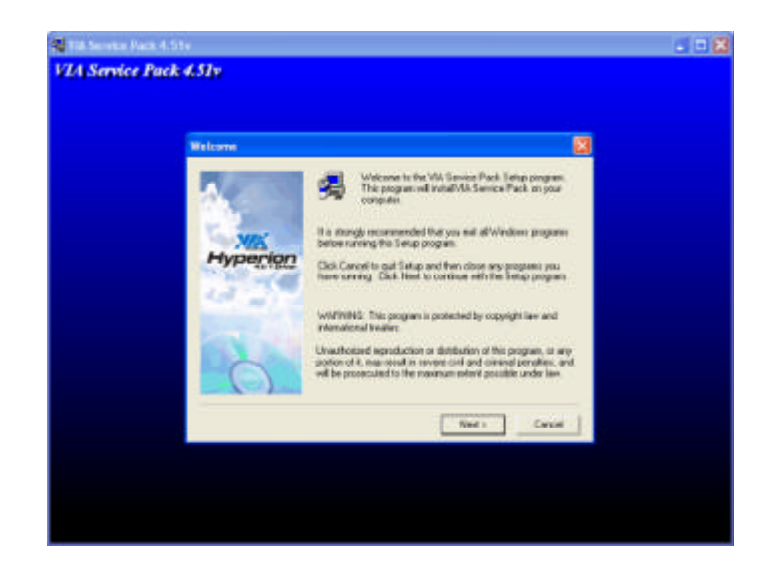

3. Next WIA Service Pack Readme  $4\,$  $5.$ 

#### ..................................

#### VIA Service Pack

CD VIA Service Pack AGP VxD Driver VIA INF Driver Windows® 95, Windows® 98, Windows® 98 SE, Windows® ME Windows® 2000

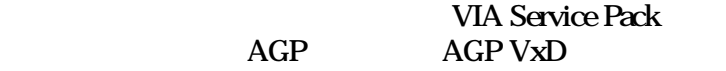

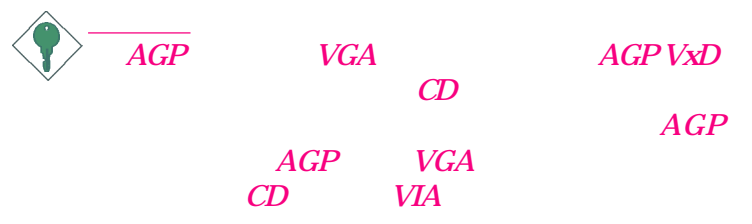

-------------------------------------

#### 422

 $CD$  Windows® 98, Windows® 98 SE, Windows® ME, Windows NT® 4.0, Win $d$ ows® 2000 Windows® XP

- 1. 點選安裝主畫面左方的"AUDIO"圖示。
- 2. **Audio Drivers**"

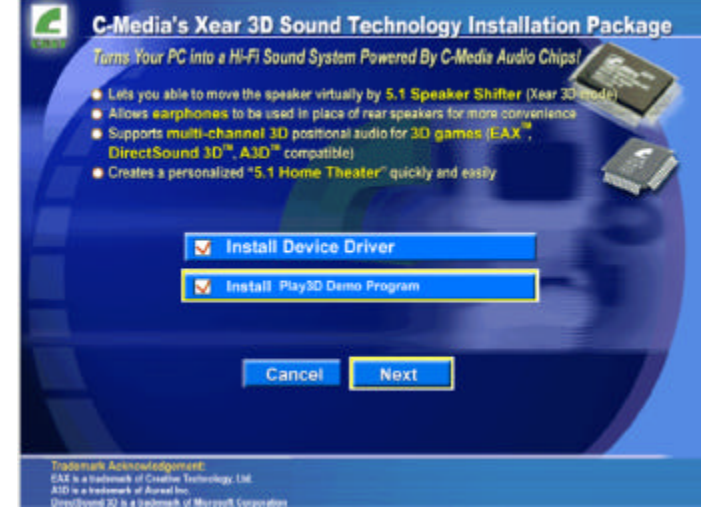

#### ------------------------------------

### 3. Install Device Driver

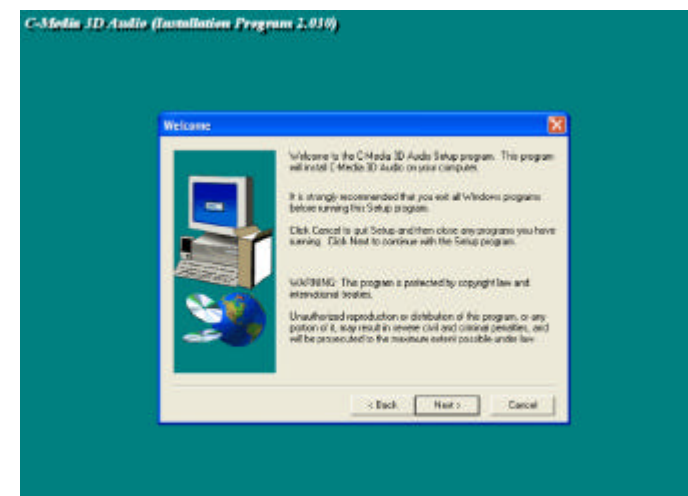

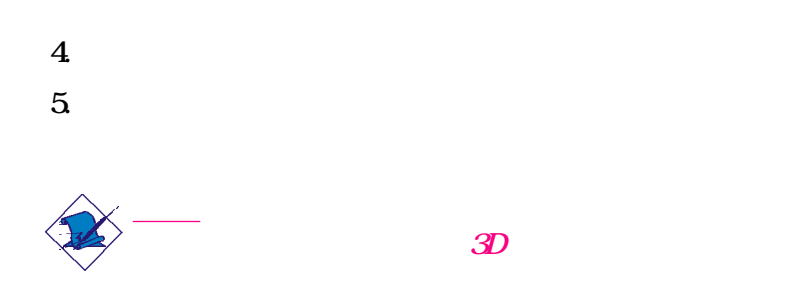

#### ------------------------------------

#### 4.2.3 VIA USB 2.0

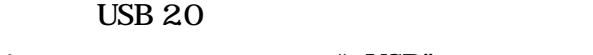

- 1. 點選安裝主畫面左方的"USB"圖示。
- 2. 再點選"VIA USB 2.0 Drivers"選項,則會出現以下畫

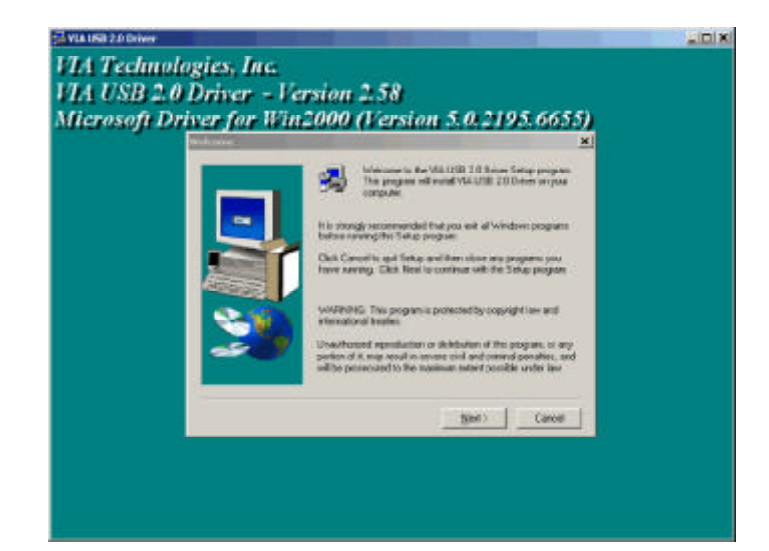

 $3 \thinspace$ 4. 重新啟動系統。

#### -----------------------------------

#### 424 VIA

#### Windows® 98, Windows® 98SE, Windows®  $ME$ , Windows®  $2000$  Windows®  $XP$

- 1. THE SERVICE WAS SERVICED AT A SERVICE WAS SERVED AS A SERVED ON A SERVED ON A SERVED ON A SERVED ON A SERVED ON A SERVED ON A SERVED ON A SERVED ON A SERVED ON A SERVED ON A SERVED ON A SERVED ON A SERVED ON A SERVED ON
- 2. The "VIA LAN Drivers"

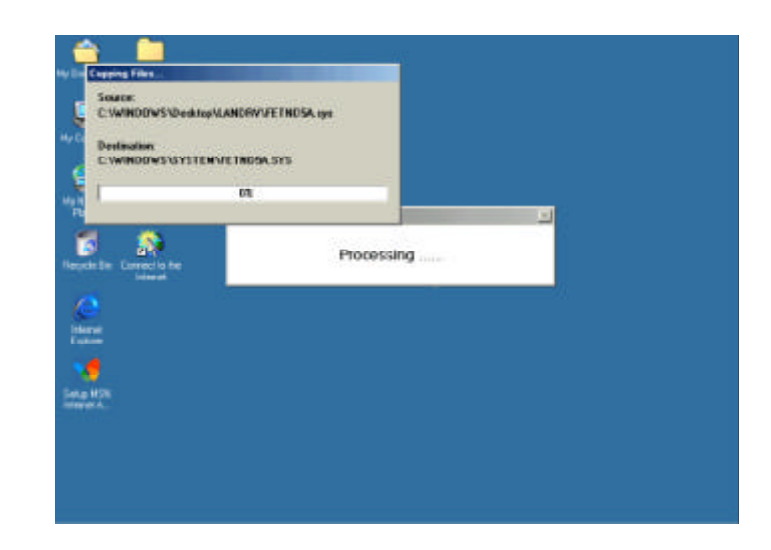

 $3 \thinspace$  $4.$ 

Windows NT® 40

 $\begin{array}{rcl}\text{Windows } \mathrm{NT}^{\circledast} \, 40 \\
\text{CD} & \text{LANI}\n\end{array}$ LANDRV CD README

------------------------------------

#### 4.2.5 VIA SATA RAID

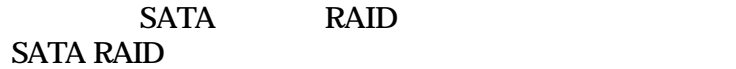

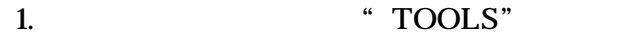

2. **The SATA RAID Drivers**"

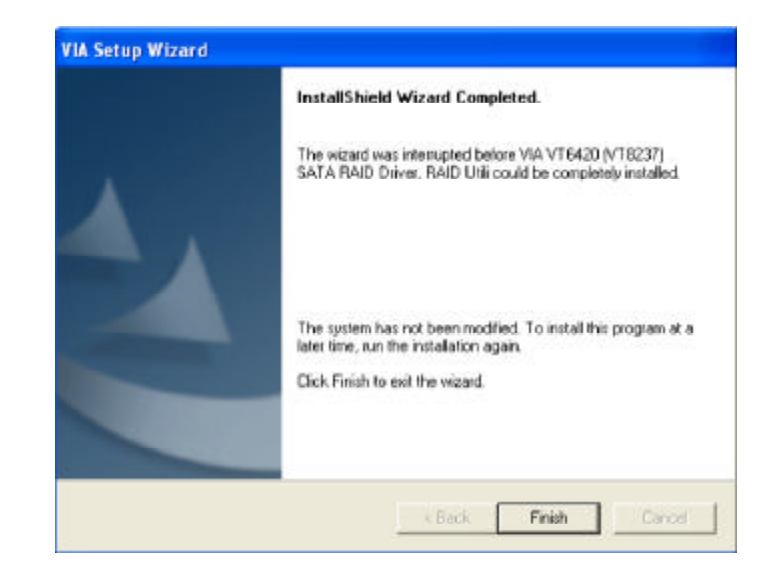

 $3 \thinspace$ 4. 重新啟動系統。
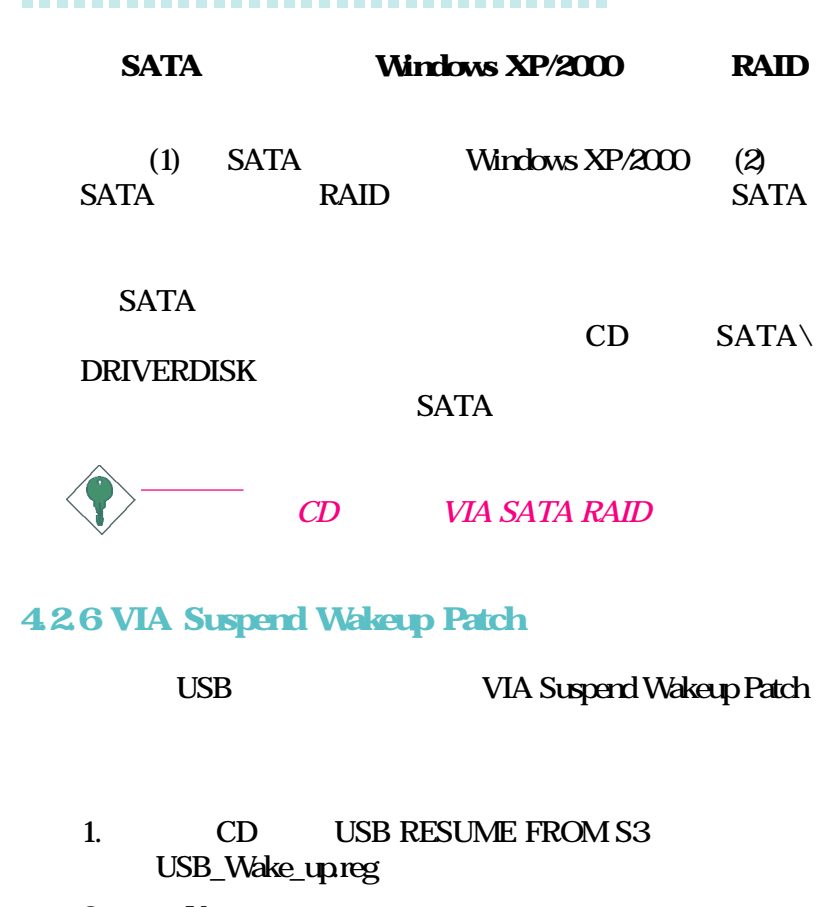

 $2$  Yes

USB

## 43 3D

#### 3D Audio Confiruration 3D Audio Configuration

### 3D Audio Configuration

# a. a. **a. 2D Audio Configuration**

## b. Windows 桌面點選"開始",將滑鼠指向"設  $\overline{m}$ ,  $\overline{m}$ ,  $\overline{m}$ ,  $\overline{n}$ ,  $\overline{n}$ ,  $\$

## CMI Audio Config

#### **Speaker Output**

3D Audio Configuration, The Speaker Output

### **S/PDIF**

S/PDIF

**Volume Control**

**Microphone**

Xear 3D

Xear 3D

3D 3 Virtual Speaker Shifter Sound Effect Multi-Channel Music Demo CD 3D Audio Configuration

## 44

1. Windows® Windows<sup>®</sup> 98, Windows® 98 SE, Windows® ME, Windows® 2000, Windows  $NT^{\circ}40$  Windows  $\alpha$ P CD CD CD-ROM CD

#### $CD$

- "Setup"。
- $2.$

網站 "http://www.dfi.com/support1/download2.asp"

# A - Suspend to RAM

## A.1 Suspend to RAM

**Windows**® 98

- 1. BIOS \* Power Management Setup" <Enter>
- 2. " ACPI Function" " Enabled"
- 3. " ACPI Suspend Type"  $$S3(STR)$ "

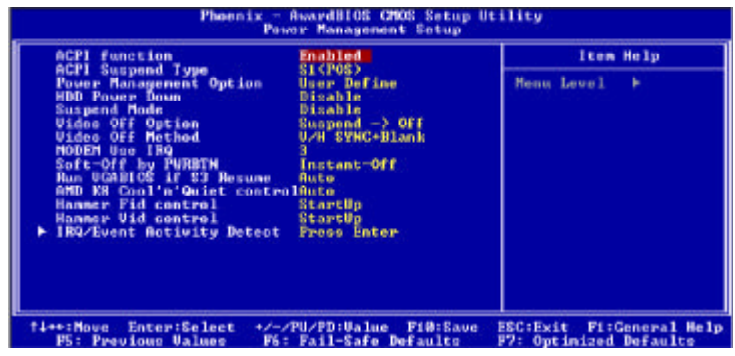

 $BIOS$ 

- $4 \times \text{Esc}$
- $5$  "Save & Exit Setup" <Enter> $\langle Y \rangle$  $\epsilon$ Enter
- $6.$  Windows®  $98.$

確定安裝完後的作業系統可支援 ACPI 功能:

- [drive]:>setup/pj
- $\overline{\text{Wirds}}$ <sup>®</sup> 98

 $\Lambda$ CPI  $\Lambda$ 

(Microsoft)

...............................

 $7.$  Windows®  $98$  Windows®  $98$ 

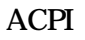

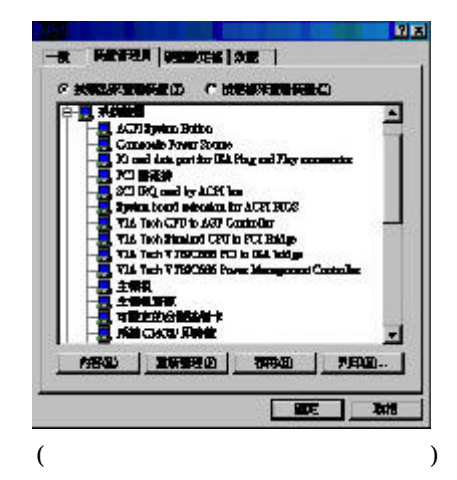

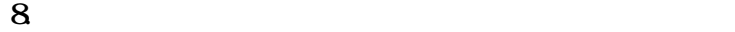

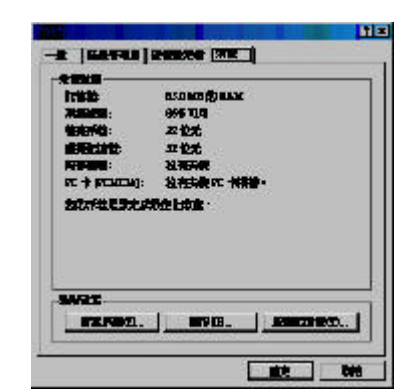

\*\*\*\*\*\*\*\*\*\*\*\*\*\*\*\*\*\*\*\*\*\*\*\*\*\*\*\*\*\*\*\*\*

 $9.$ 

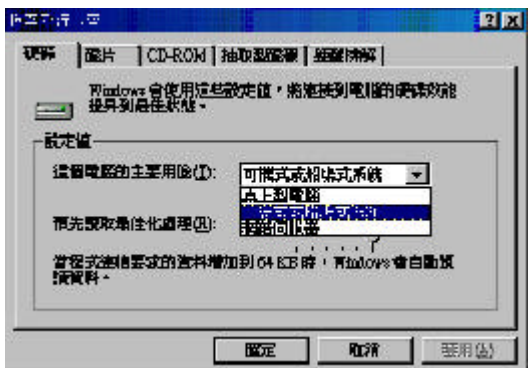

10.請重複步驟 7 開啟「控制台」視窗,然後按兩下「電

$$
f_{\rm{max}}
$$

11.  $\blacksquare$ 

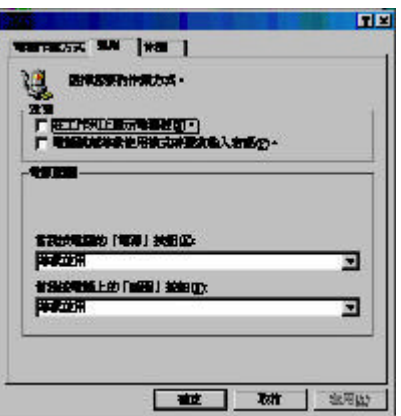

 $12.$ 

 $W_1$  Windows® 98

 $8<sub>8</sub>$ 

...............................

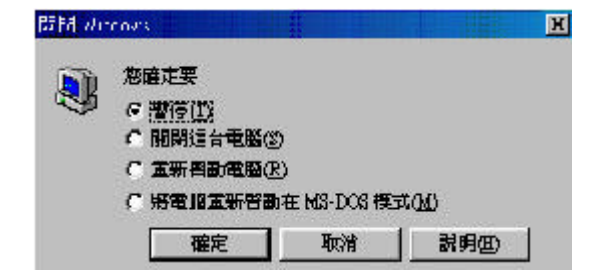

\*\*\*\*\*\*\*\*\*\*\*\*\*\*\*\*\*\*\*\*\*\*\*\*\*\*\*\*\*\*\*\*\*

<u>e</u> *Windows***<sup>®</sup> 98** (Windows<sup>®</sup> *2000/ME/XP* ( ) Suspend to RAM  $\,$ 

 $\bm{B}$  -

### $B\text{IOS}$

如:PRESS F1 TO CONTINUE, CRLT-ALT-ESC or DEL TO ENTER SETUP BIOS

## **B.1 POST**

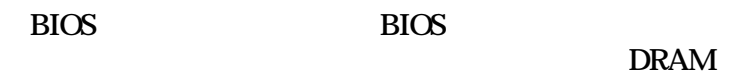

 $B.2$ 

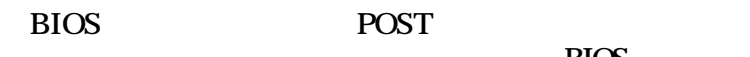

BIOS **BIOS** 

CMOS BATTERY HAS FAILED CMOS

 $\Box$ 

CMOS CHECKSUM ERROR **CHECKSUM** CMOS

### DISPLAY SWITCH IS SET INCORRECTLY

 $B\text{IOS}$ 

BIOS VIDEO

FLOPPY DISK(S) FAIL(80)

FLOPPY DISK(S) FAIL(40)

HARD DISK(S) FAIL (80)

HARD DISK(S) FAIL (40)

HARD DISK(S) FAIL (20)

HARD DISK(S) FAIL (10)

HARD DISK(S) FAIL (08)

KEYBOARD IS LOCKED OUT - UNLOCK THE KEY pull low

KEYBOARD ERROR OR NO KEYBOARD PRESENT

MANUFACTURING POST LOOP  $bin\leftarrow\hspace{-.05cm}\text{poly}\hspace{-.05cm}\text{poly}\hspace{-.05cm}\text{poly}$  $burnin$ "

BIOS ROM CHECKSUM ERROR - SYSTEM HALTED ROM FOOOH-FFFFFH checksum

MEMORY TEST FAIL BIOS

# $C<sub>-</sub>$

 $C.1$ 

1. 週邊設備的電源尚未開啟。  $2.$  $3.$ 4. 顯示器電源尚未開啟。  $5.$  $6\hskip 1.5cm$  $7.$  $\frac{1}{\sqrt{2}}$ 1. 確定顯示器電源是否已開啟。  $2.$  $3 \thinspace$ 

 $4.$ 

- $1.$  $2.$
- $3 \thinspace$
- $1.$
- 
- - $1.$
	- $2 \leq$  $3<sub>1</sub>$
- - 1.  $\blacksquare$ 
		- $2.$  $3 \times 3$
	- $4.$

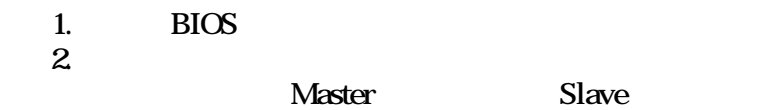

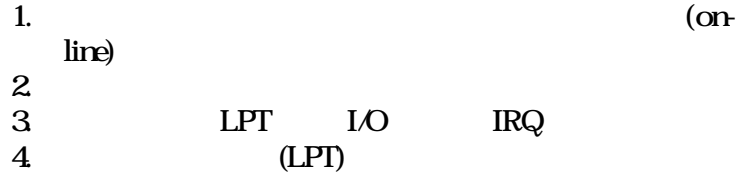

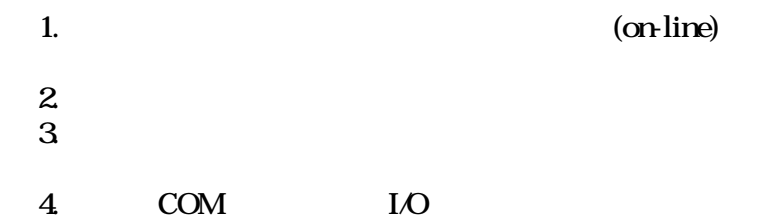

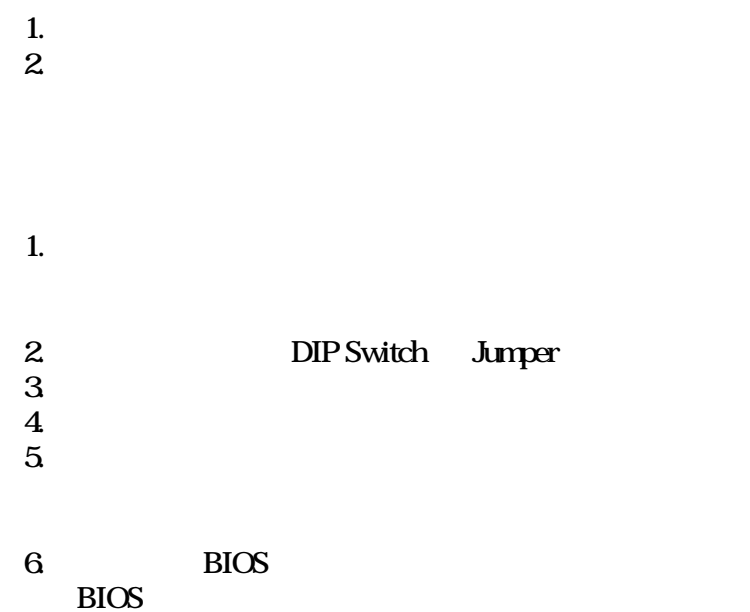